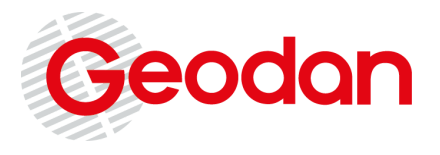

Geodan President Kennedylaan 1 1079 MB Amsterdam (NL) Tel. +31 (0)20 - 5711 311 Fax +31 (0)20 - 5711 333 E-mail: info@geodan.nl Web: www.geodan.nl

**Verslag 2022**

# **DigiTwin Waterkering en Ondergrond: Visualisatie**

Onderdeel van het Topconsortium Kennis en Innovatie (TKI)

**Datum** 19 december 2022 **Auteur** Stefan de Graaf

# **Inhoudsopgave**

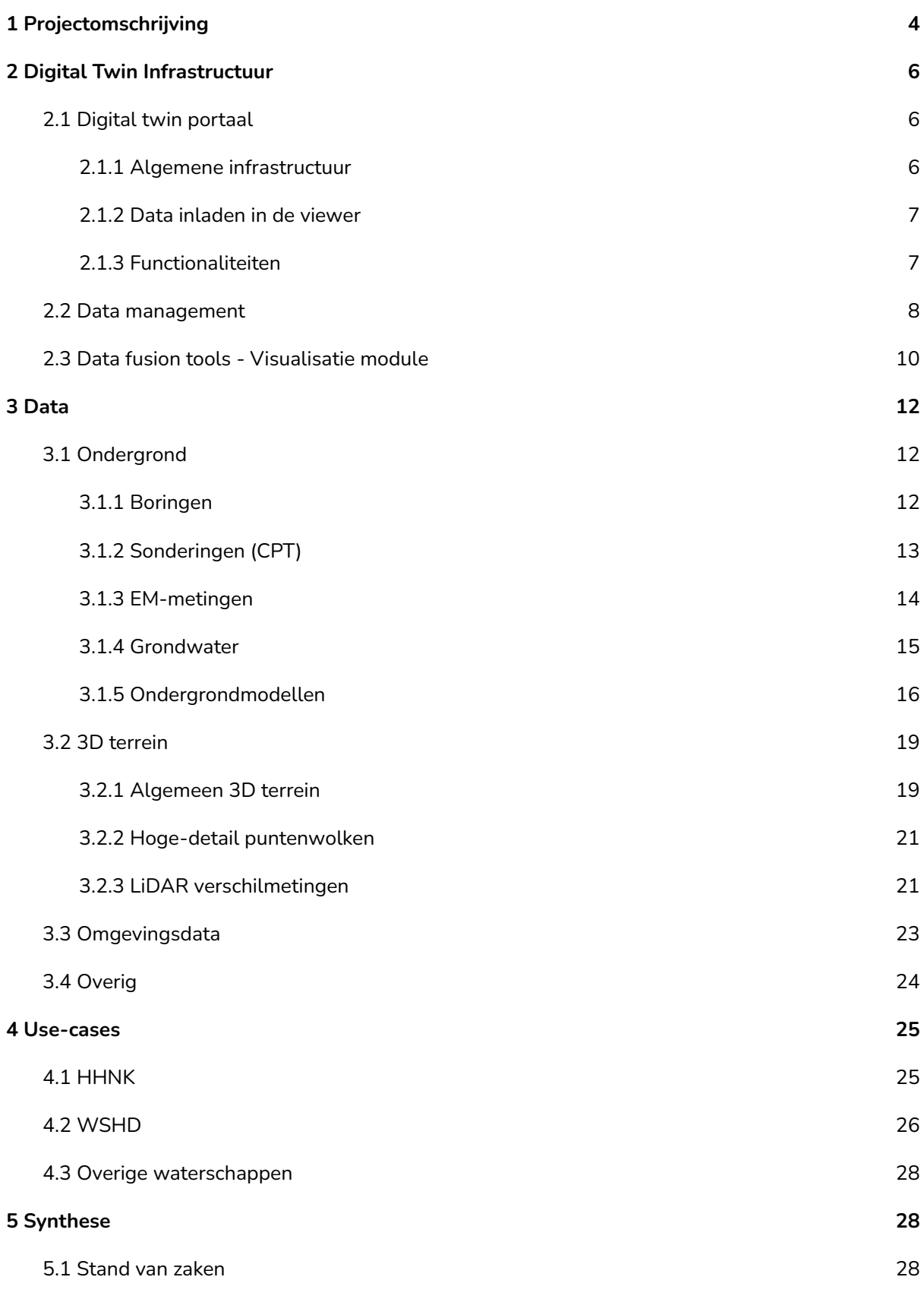

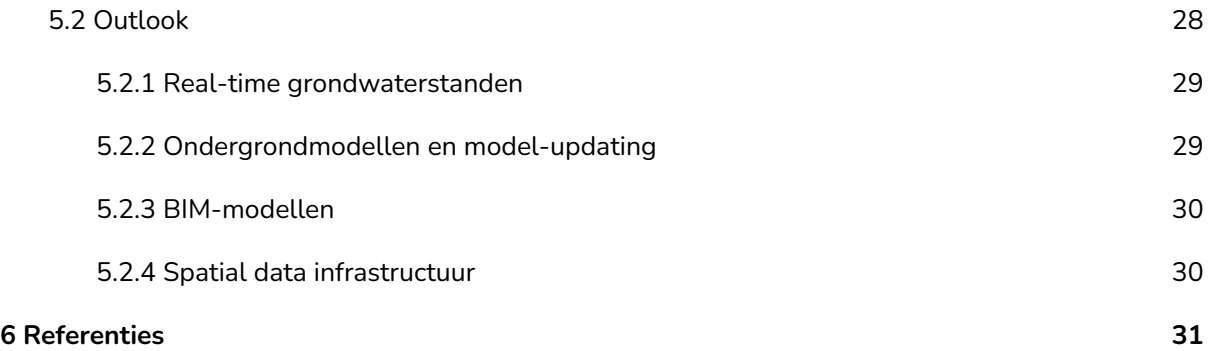

# <span id="page-3-0"></span>**1 Projectomschrijving**

Het project *DigiTwin Waterkering en Ondergrond* beslaat een samenwerkingsverband tussen verschillende onderzoeksinstituten en particuliere bedrijven dat is gestart in 2021. Het project richt zich op de ontwikkeling van *digital twins*, oftewel digitale tweelingen, van waterkeringen in Nederland. Zulke digital twins kunnen helpen beter inzicht te krijgen in de stabiliteit van waterkeringen en de inspectie en onderhoud ervan efficiënter en meer datagedreven te maken. Het verbeteren van de waterveiligheid en met name het verminderen van overstromingsrisico's is van groot maatschappelijk belang in Nederland.

Het ministerie van Infrastructuur en Waterstaat en meerdere waterschappen financieren het project vanuit een Topconsortium voor Kennis en Innovatie (TKI). Het consortium dat verantwoordelijk is voor de technische uitvoering van het project bestaat uit Deltares, Geodan, TNO, Fugro, HKV en BZIM. Elke partij brengt zijn eigen specialiteit en kennis mee, die het hele spectrum bestrijkt dat nodig is om de digital twin te ontwikkelen, van gegevensverzameling tot gegevensverwerking, modellering en visualisatie.

Het initiatief om het project te starten is vooral ontstaan door de introductie van de Basisregistratie Ondergrond (BRO) in 2018. De BRO stelt een enorme hoeveelheid ondergrondgegevens beschikbaar en biedt daarmee de mogelijkheid om de ondergrond adequaat te digitaliseren voor gebruik in een digital twin-omgeving. De opbouw en geofysische eigenschappen van de ondergrond hebben direct invloed op de stabiliteit van waterkeringen. Scheuren en andere faalmechanismen zijn vaak direct gekoppeld aan de lokale ondergrond. Ditzelfde geldt voor piping, wat het proces is waarbij kwelwater onder verhoogde druk onder waterkeringen doorstroomt. De BRO kan dus een cruciale rol spelen bij het begrijpen en voorspellen van bijvoorbeeld de stabiliteit van dijken.

Een eerste aanzet voor het project *DigiTwin Waterkering en Ondergrond* was reeds in 2019 gemaakt voor de Lekdijk. Op deze locatie zijn uitvoerige grondonderzoeken beschikbaar, waardoor het een ideale locatie vormde voor een pilot. De blauwdruk die hierbij gemaakt is <sup>[1]</sup>, verkent de benodigde functionaliteiten, voordelen en beperkingen van een digital twin-platform voor de Lekdijk en vormde de basis bij de start van het project.

Tijdens de eerste fase van het project was het overkoepelende doel om software-tooling door te ontwikkelen voor modellering van de ondergrond en de daarbijbehorende visualisatie. Voor de modellering gebruikt de tooling voornamelijk gegevens uit boringen, sonderingen, EM-metingen, grondwatermonitoring en 3D terreinmodellen (Figuur 1). De software is generiek opgezet zodat het op grote schaal kan worden toegepast om digital twins te ontwikkelen binnen verschillende use-cases op het gebied van waterveiligheid.

Geodan is binnen het project verantwoordelijk voor de visualisatie van de data en modellen. Er is hiervoor een viewer ontwikkeld waarin de relevante gegevens kunnen worden samengebracht. Deze digital twin infrastructuur biedt een digitale kopie van de werkelijkheid en zorgt ervoor dat de data overzichtelijk blijft. De bronbestanden hebben veelal bewerking nodig om visualisatie mogelijk te maken. Deze verwerkingsstappen worden uiteengezet per databron in dit rapport. Vanwege de grote hoeveelheid data die samenkomt is er ook noodzaak een data management systeem op te zetten. Hiervoor is ook een eerste opzet gemaakt.

Een viertal waterschappen nemen deel in de eindfase van het project om de ontwikkelde software toe te passen binnen een aantal kleinschalige case studies. Dit zijn het Hoogheemraadschap Hollands Noorderkwartier (HHNK), het Waterschap Hollandse Delta (WSHD), het Hoogheemraadschap de Stichtse Rijnen (HDSR) en het Waterschap Aa en Maas. De waterschappen kunnen naast de ondergrondmodellen uit de tooling ook extra project-specifieke data aanleveren die is toegespitst op hun use-case, bijvoorbeeld historische data of aanvullende grondonderzoeken en LiDAR-inspecties

Door in eerste instantie tot een gedetailleerde uitwerking te komen een aantal concrete cases, heeft het project direct relevantie en bruikbaarheid voor de betrokken regio's. Tegelijkertijd helpt de praktische feedback bij het verbeteren van de software en het specificeren van de behoeften en vereisten. Hierdoor wordt het toekomstige hergebruik voor andere use-cases bespoedigd.

Dit rapport beschrijft de stand van zaken wat betreft het visualisatie-gedeelte eind 2022. De digital twin-infrastructuur wordt besproken alsook de verwerking erin van de verschillende databronnen.

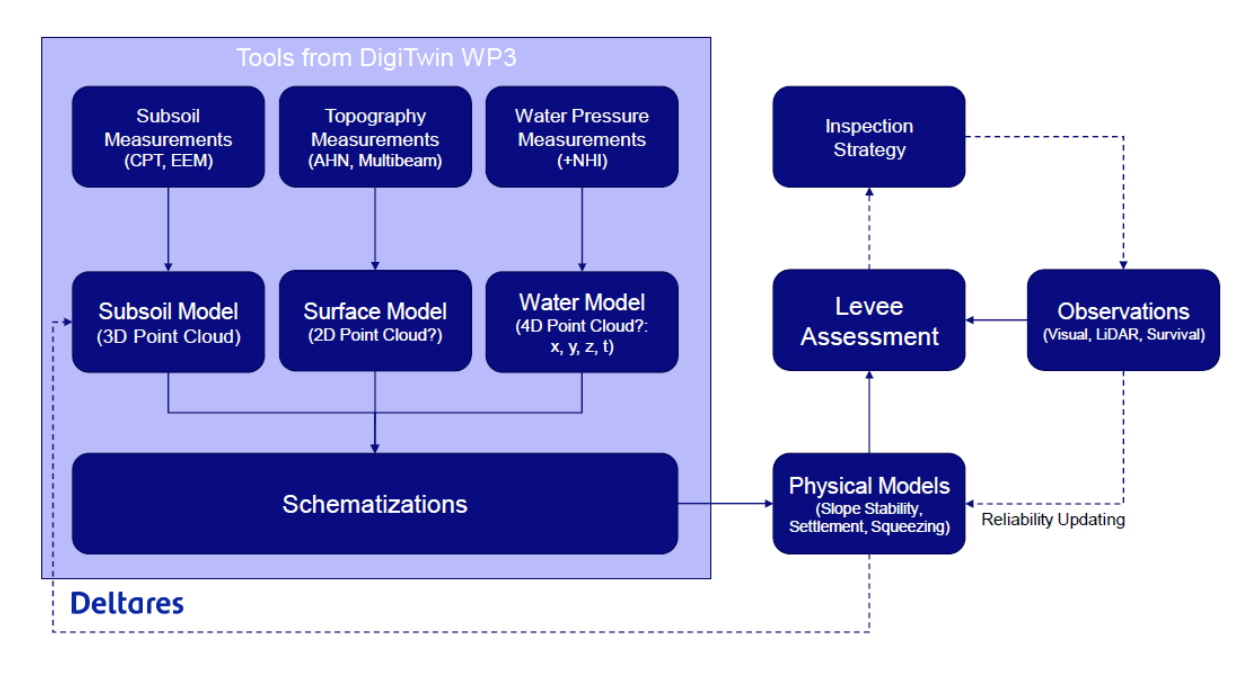

**Figuur 1. Schematisch opzet van het project. Data uit de ondergrond (bijv. boringen en sonderingen, grondwater) en van het oppervlakte (bijv. LiDAR puntenwolkmetingen) komen samen in modellen die** relevant zijn voor de stabiliteit van waterkeringen. Alle data vormt ook direct de input voor de visualisatie.

# <span id="page-5-0"></span>**2 Digital Twin Infrastructuur**

Om tot een bruikbare digital twin te komen is een uitgebreide spatial data infrastructure (SDI) nodig. Vanuit Geodan zijn hiervoor de elementen ontwikkeld die dienen ter visualisatie van de ondergronden gedragsmodellen. De ontwikkelde producten zijn op te delen in drie componenten. Ten eerste is een digital twin portaal ontwikkeld die bereikbaar is via de browser. Hieraan gekoppeld is ten tweede een begin gemaakt aan een data management systeem. Ten slotte is een Python module ontwikkeld binnen de software die binnen het project wordt gebruikt voor de ondergrondmodellering.

# <span id="page-5-1"></span>2.1 Digital twin portaal

#### <span id="page-5-2"></span>**2.1.1 Algemene infrastructuur**

Voor de weergave van data en modellen is een interactieve 3D-omgeving ontwikkeld die toegankelijk is via de browser. Dit is een generieke applicatie bestaande uit een viewer die is ontwikkeld met CesiumJS <sup>[2]</sup> en gekoppeld is aan een op maat gemaakte user interface. CesiumJS is een open source JavaScript library waarmee een gebruiksvriendelijke en vloeiend functionerende 3D omgeving gecreëerd kan worden in de webbrowser (Figuur 2).

Het algemene digital twin portaal kan voor verschillende doeleinden en projecten kan worden hergebruikt. Zo kan er per use-case van ieder waterschap gemakkelijk een aparte omgeving ingericht worden die vervolgens kan worden aangevuld met de relevante ruimtelijke data. Ook is het hierdoor mogelijk per use-case te beslissen of het portaal afgeschermd dient te worden via een inlogscherm in het geval privacy-gevoelige of vertrouwelijke data toegevoegd wordt.

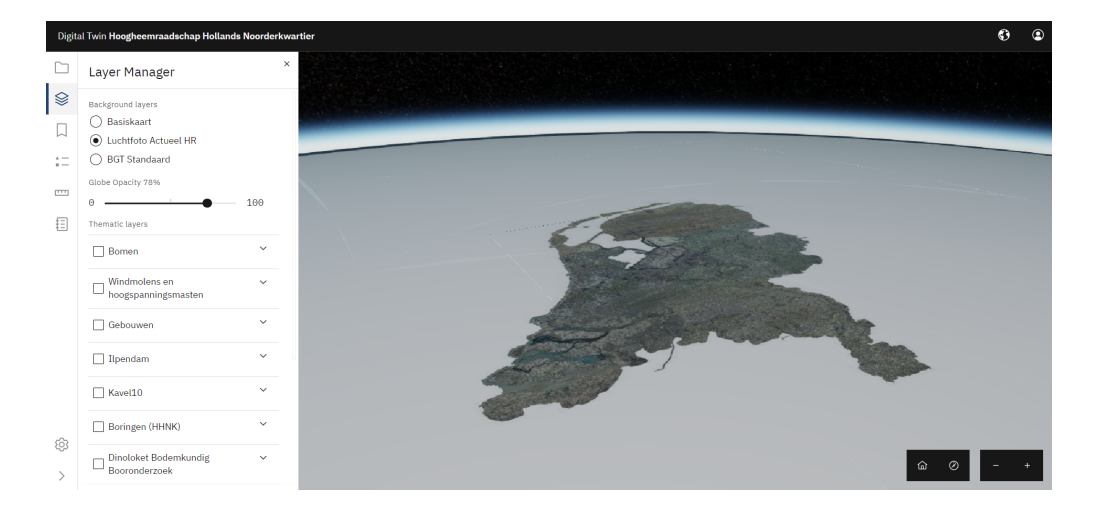

**Figuur 2. Met CesiumJS wordt data volledig 3D geprojecteerd op een globe. Dit is een beeld van het standaardtemplate van de viewer die is ingericht.**

#### <span id="page-6-0"></span>**2.1.2 Data inladen in de viewer**

Aan een Cesium viewer kunnen zowel 3D datasets als kaartlagen worden toegevoegd. Kaartlagen kunnen ingeladen worden als WMS of WMTS services. Zo kunnen bijvoorbeeld luchtfoto's of kaarten uit de BGT (Basisregistratie Grootschalige Topografie) weergegeven worden als achtergrondlaag voor heel Nederland. Vervolgens kan door de gebruiker vrijelijk tussen de verschillende kaartlagen worden geschakeld.

Aangezien met CesiumJS gebouwde applicaties kunnen draaien in de browser, zijn ze gemakkelijk toegankelijk voor een breed publiek. Tegelijkertijd is het een uitdaging om 3D-datasets in een browseromgeving te visualiseren met behoud van een goed prestatieniveau, vooral wanneer grote hoeveelheden data ingeladen dienen te worden.

3D-objecten kunnen direct in CesiumJS getekend en vormgegeven worden. Echter, om de weergave te optimaliseren voor grote datasets is het noodzakelijk om de data te verwerken tot zogenaamde 3D tiles. In een 3D tileset zijn de objecten opgedeeld in tegels en wordt alleen de data geserveerd waar de gebruiker naar kijkt. Hierdoor wordt de prestatie van de viewer zo veel mogelijk gewaarborgd. Elke dataset kan daarom het best eerst omgezet worden in een 3D tileset voordat het ingeladen wordt in de viewer.

3D Tiles is een open standaard van het Open Geospatial Consortium (OGC) en ontwikkeld voor het serveren van grote 3D geospatiale datasets. Wat betreft 3D tiling kan er een onderscheid gemaakt worden tussen *batched 3D models* (b3dm) en *instanced 3D models* (i3dm). Bij b3dm kunnen unieke 3D-objecten samengevoegd worden in een set. Ten opzichte van b3dm is i3dm een stuk lichter, aangezien bij i3dm gebruik wordt gemaakt van een beperkt aantal standaard 3D-modellen die vervolgens ingeladen worden op een groot aantal gedefinieerde locaties. Dit komt vooral van pas bij de weergave van objecten als windmolens, bomen of lantaarnpalen waarvoor steeds eenzelfde 3D-model kan worden gebruikt.

De gehele procedure voor het produceren van 3D tiles varieert tussen de verschillende databronnen. De procedure bestaat normaalgesproken uit drie stappen. Eerst wordt de rauwe data eerst in bruikbaar formaat naar een PostgreSQL database geschreven. In de database worden vervolgens 3D-geometrieën gegenereerd via de PostGIS extensie. Het resultaat wordt ten slotte omgezet in een 3D tileset met behulp van pg2b3dm <sup>[3]</sup>. De ontwikkelde scripts voor deze procedure zijn verzameld in een github repository <sup>[4]</sup>.

De 3D tilesets worden opgeslagen in een openbaar bereikbaar locatie op het internet, zoals bijvoorbeeld een Google Bucket. De tilesets kunnen vervolgens ingeladen worden in de viewer met behulp van een configuratiebestand in JSON-formaat. Het configuratiebestand biedt ook opties om makkelijk legendas toe te voegen en de kleuring van objecten aan te passen.

#### <span id="page-6-1"></span>**2.1.3 Functionaliteiten**

De viewer heeft verschillende functionaliteiten ingebouwd. De belangrijkste onderdelen zijn de Library en Layer Manager, waarin de data is georganiseerd. De Library is de plek waar alle

beschikbare datasets worden opgeslagen. Vanuit de Library kunnen de relevante datasets toegevoegd worden aan de Layer Manager. Dit onderscheid is vooral handig om het overzicht te behouden wanneer grote hoeveelheden datasets beschikbaar zijn.

Verder zijn er verscheidene functionaliteiten die de gebruiksvriendelijkheid bevorderen. Zo kan de doorzichtigheid van de basiskaart via een slider aangepast worden, hetgeen van pas komt om objecten in de ondergrond beter te kunnen zien. Bookmarks stellen de gebruiker in staat om cameraposities op te slaan en makkelijk terug te navigeren naar interessante plaatsen.

Met de Measure tool kunnen direct afstanden op kaart en tussen objecten worden gemeten in drie dimensies (Figuur 3). Metingen kunnen opgeslagen worden in de browser cache en later teruggekeken worden. De Stories optie maakt het mogelijk om de gebruiker dynamisch mee te nemen door de viewer. Dit bevordert de ervaring voor nieuwe gebruikers en biedt de mogelijkheid om de viewer op een interactieve manier te presenteren. Het kan ook dienen om bepaalde informatie te presenteren die moeilijk te visualiseren is, zoals diagrammen of foto's. Een uitgebreide handleiding voor het gebruik van de viewer is beschikbaar  $^{\text{\tiny{[5]}}}$ .

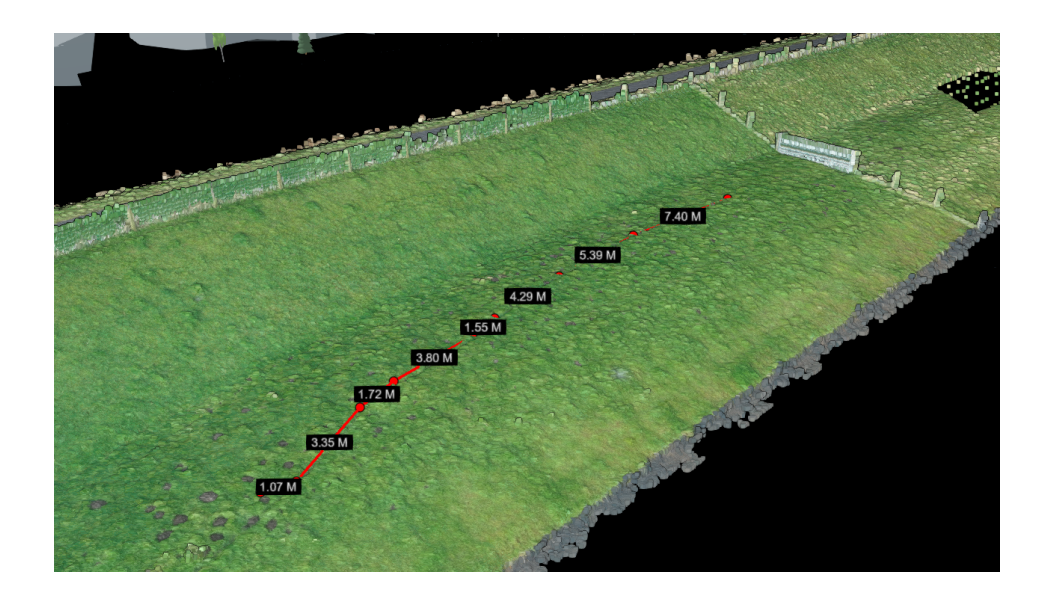

**Figuur 3. Met de meet-tool kunnen afstanden direct worden gemeten in de viewer. Dit voorbeeld laat metingen zien in een puntenwolk van een dijk.**

#### <span id="page-7-0"></span>2.2 Data management

In de viewer kunnen datasets uit verscheidene bronnen worden samengebracht. Dit geldt ook voor een veelomvattend project als de *DigiTwin Waterkering en Ondergrond*, welke put uit databronnen uit de ondergrond én van het oppervlakte. Deze data wordt aangeleverd vanuit de verschillende deelnemende partijen. Hierdoor is het een uitdaging om de data goed georganiseerd te houden, waarbij de herkomst en kwaliteit van de data ten allen tijde duidelijk blijft. Binnen de use-case van het HHNK waterschap, bijvoorbeeld, worden de databestanden vanuit de deelnemende partijen

samengebracht op een FTP-server zonder veel structuur. Vooral op de lange termijn kan dit tot onduidelijkheid leiden.

Om overzicht te houden in de data is daarom een begin gemaakt aan een Data Management System (DMS). In een DMS kan data op overzichtelijke wijze georganiseerd worden met de relevante metadata. Datasets kunnen gegroepeerd worden en aan organisaties toegewezen worden. Metadata kan per dataset toegevoegd worden zodat het voor gebruikers en beheerders duidelijk is waar de data vandaan komt en wat de betrouwbaarheid is. Voor een eerste concept is gekozen om te werken met CKAN (Figuur 4). Dit is een open source software pakket, wat een template biedt voor het opzetten van een DMS.

De eerste versie van het DMS is bereikbaar via: <https://tki-data.beta.geodan.nl/>. Het dataportaal is echter nog in ontwikkeling en de koppeling met de viewer wordt nog onderzocht.

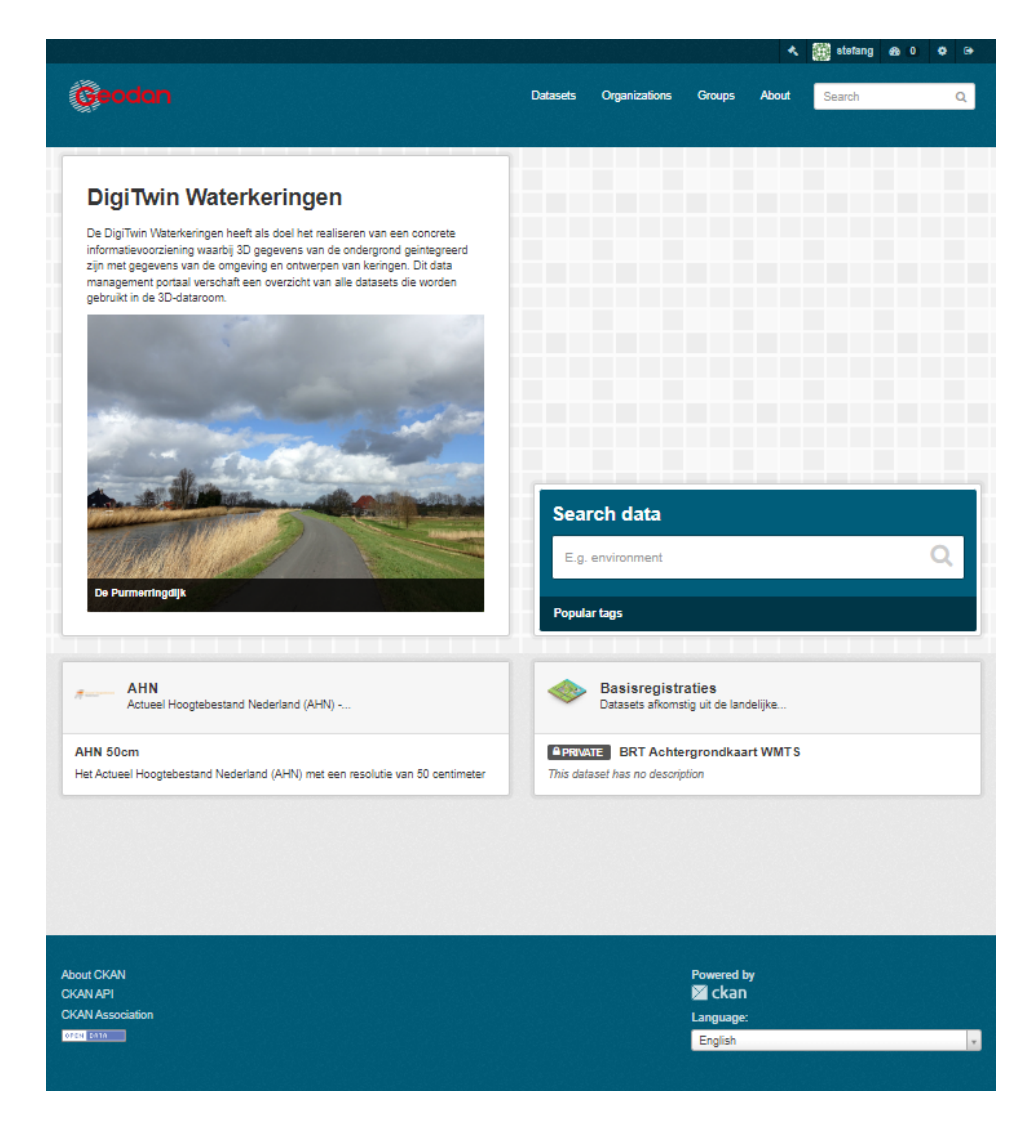

**Figuur 4. Impressie hoe het Data Management System gemaakt met behulp van CKAN er ongeveer uit gaat zien.**

### <span id="page-9-0"></span>2.3 Data fusion tools - Visualisatie module

Het hoofdonderdeel binnen het TKI project *DigiTwin Waterkering en Ondergrond* is de ontwikkeling van een Python-softwarepakket om ondergrondmodellen te maken - de zogeheten *data fusion tools*. Door middel van machine learning algoritmes kunnen met behulp van deze tooling voorspellende modellen van de ondergrond worden gemaakt gebaseerd op harde data als sonderingen, boringen en EM-metingen (Figuur 5). Deze modellen dienen vervolgens om de sterkte van de ondergrond voorspellen en stabiliteitsanalyses te kunnen maken. Hierbij kunnen ook andere data worden meegenomen, zoals bijvoorbeeld de 3D-geometrie van de waterkering.

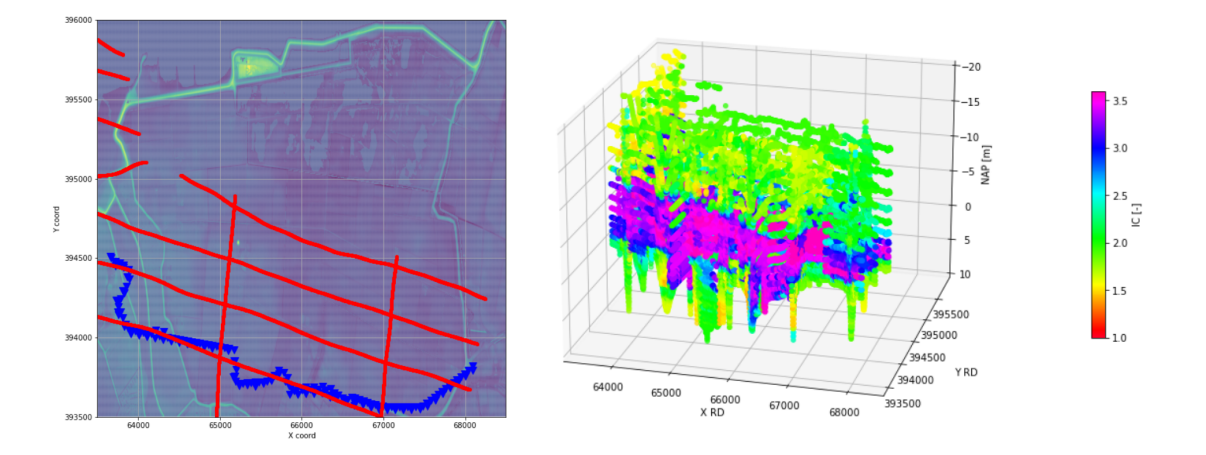

Figuur 5. Middels de data fusion tools kan de opbouw van de ondergrond worden voorspeld op basis van **data uit boringen en sonderingen. A. De modellering kan plaatsvinden langs willekeurige lijnen in het landschap (rood) op basis van sonderingen (blauw). B. Via de matplotlib module in Python kan direct een 3D-plot worden gemaakt voor een eerste overzicht van de resultaten.**

Geodan heeft binnen deze *data fusion tools* een visualisatie module ontwikkeld in Python. Deze module stelt de modelleurs in staat om de modelresultaten direct in een Cesium-omgeving te visualiseren. Op die manier kunnen de resultaten makkelijk op juistheid worden gecontroleerd voordat ze doorgestuurd worden ter visualisatie in het Digital Twin portaal.

De visualisatie-module zet de modelresultaten om in voxels met de open3d Python library [6] . De verzameling voxels wordt daarna omgezet in een batched 3D model met behulp van de py3Dtile Python library <sup>[7]</sup>. De resulterende tileset kan ten slotte gevisualiseerd worden in een Cesium viewer via de localhost (Figuur 6). Een meer gedetailleerde omschrijving van de visualisatie-module is beschikbaar via: [https://research.geodan.nl/3dtile\\_pyhton/](https://research.geodan.nl/3dtile_pyhton/).

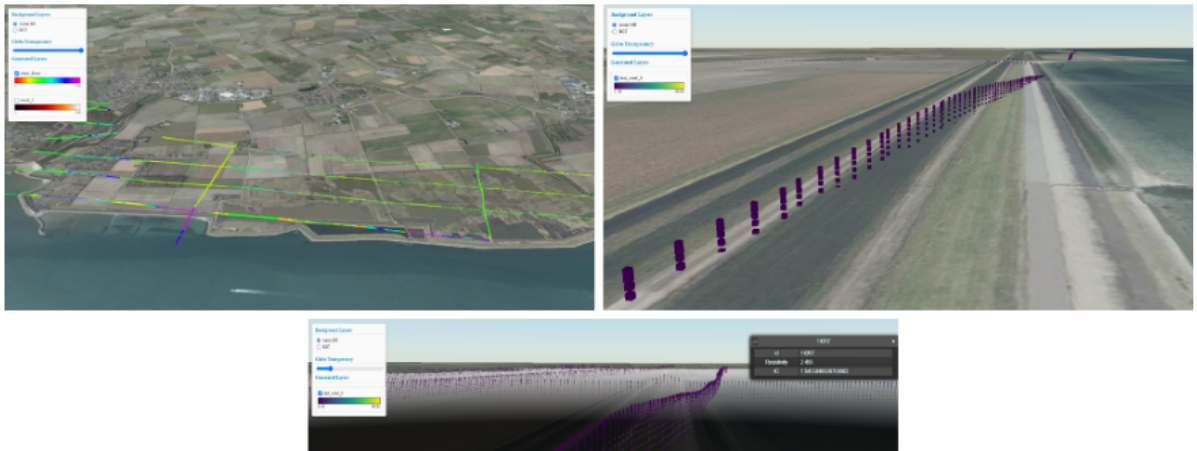

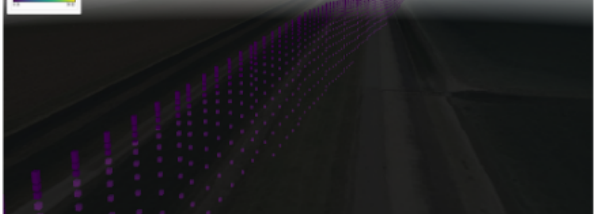

**Figuur 6. Visualisatie van modelresultaten in een simpele CesiumJS-omgeving direct vanuit de** *data fusion tools***.**

# <span id="page-11-0"></span>**3 Data**

Om een samenhangend beeld te krijgen voor de stabiliteit van waterkeringen zijn verschillende databronnen van belang. Data over de ondergrond is bovenal van belang voor het voorspellen van faalmechanismen. Voor de monitoring van dynamische processen spelen point clouds en real-time grondwatermetingen een belangrijke rol. Dit hoofdstuk geeft een overzicht van de verschillende typen data die tot dusver aangesproken worden bij de totstandkoming van de digital twins binnen het TKI project.

Wat betreft de data beschrijft dit hoofdstuk de volgende elementen:

- 1. Welke data wordt gebruikt en waarom is het relevant?
- 2. Hoe en waar staat de data opgeslagen
- 3. Verwerking van data ter visualisatie <sup>[4]</sup>

# <span id="page-11-1"></span>3.1 Ondergrond

#### <span id="page-11-2"></span>**3.1.1 Boringen**

De basis voor ons begrip van de ondergrond komt hoofdzakelijk uit booronderzoeken. Boringen kunnen worden gezet met een handboorgereedschap voor de zachte bovengrond tot dieptes van ongeveer 10 meter. Voor grotere dieptes zijn mechanische boringen nodig, zoals pulsboringen, spoelboringen of zuigboringen. De boormonsters worden beschreven op verschillende karakteristieken, waaronder de lithologie (bijv. klei, zand, veen), korrelgrootte, kleur.

Vanuit DINOLoket zijn voor heel Nederland verschillende typen boringen op te vragen, waaronder data uit geologisch, bodemkundig, archeologisch en geotechnisch booronderzoek (Figuur 7). De data is voornamelijk afkomstig uit de Basisregistratie Ondergrond (BRO). Afhankelijk van de bron worden de boringen aangeleverd in GEF (Geotechnical Exchange Format) en/of XML bestanden. Niet alle beschikbare boringen uit DINOLoket worden verwerkt in de viewer. Ondiepe boringen veelal uit bodemkundig worden weggelaten omdat de toegevoegde waarde hiervan beperkt is. De focus ligt daarom vooral op boringen uit geologisch onderzoek.

De beschikbare boringen zijn ingewonnen door verschillende partijen over een periode van meer dan 100 jaar. Dientengevolge ontbreekt het soms aan standaardisatie, waardoor het uitlezen van bestanden bemoeilijkt wordt. Bestanden bevatten typisch een set algemene informatie (waaronder de x, y en z coördinaten) en per beschreven laag de diepte van de boven- en onderkant van de laag en de aangetroffen lithologie.

Voor het uitlezen van de booronderzoeken is een script ontwikkeld in Python. Het script schrijft de data over naar een PostgreSQL database. Vanuit de database wordt met behulp van Postgis vervolgens per laag een 3D geometrie gegenereerd, waarmee de boringen als kokers in de ondergrond weergegeven worden met een arbitraire diameter van 1 meter. Met de software tool pg2b3dm wordt de data ten slotte omgezet in een 3D tileset. Kleuren worden weergegeven op de basis van de lithologie volgens de algemeen gangbare standaarden zoals bijvoorbeeld ook gebruikt worden in de GeoTOP.

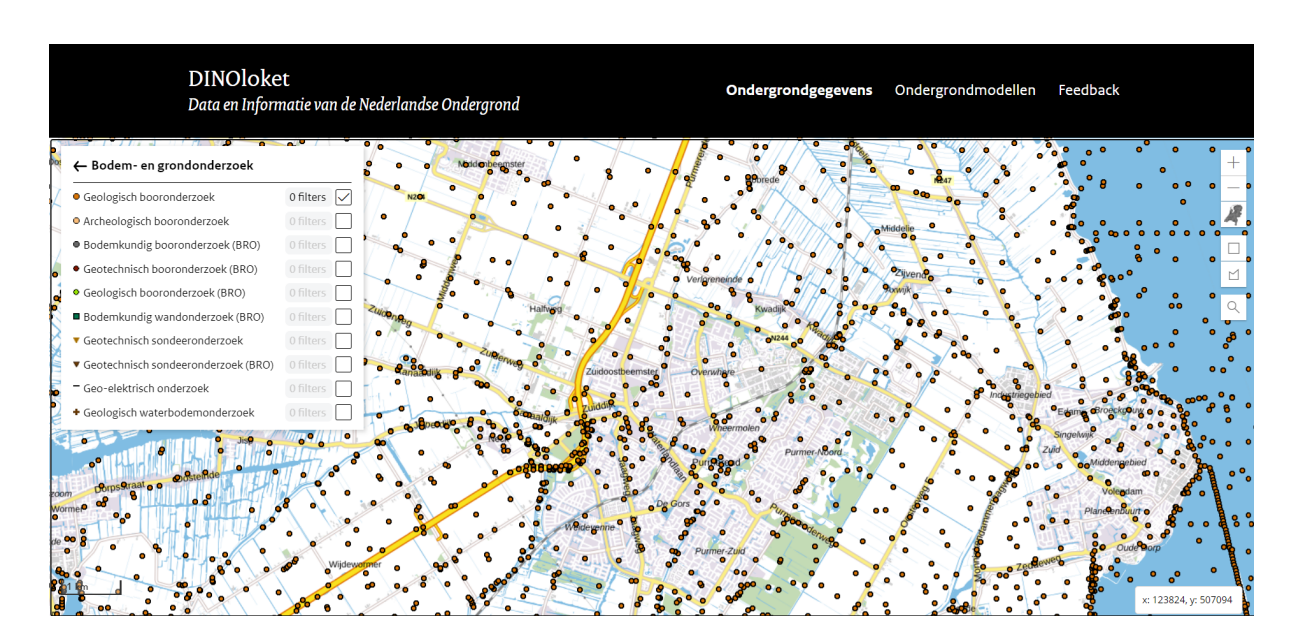

**Figuur 7. Via het DINOLoket portaal kan over heel Nederland data uit bodem- en grondonderzoek opgevraagd worden. Het figuur laat de locaties zien van alle beschikbare boorbeschrijvingen uit geologisch onderzoek rond Purmerend.**

#### <span id="page-12-0"></span>**3.1.2 Sonderingen (CPT)**

Een andere belangrijke bron van informatie over de ondergrond zijn sonderingen, ook wel CPTs genoemd (Cone Penetration Test). Sondeeronderzoek richt zich op de fysische eigenschappen van de ondergrond. Bij een sondering wordt een conus de grond ingeduwd tot dieptes oplopend tot ongeveer 20 meter. Tijdens de sondering wordt continu de fysieke weerstand op de top (q<sub>c</sub>) en langs de zijkanten (f<sub>s</sub>) van de conus gemeten. De weerstand is daarbij een mate voor de grondsoort. Grofkorrelige grondsoorten als zand en gravel zullen doorgaans bijvoorbeeld een grotere weerstand genereren dan klei of veen. Naast fysieke weerstanden wordt tijdens sonderingen vaak ook de poriedruk van het grondwater gemeten (u $_1$  en u $_2$ ).

Naast booronderzoeken stelt DINOLoket ook een grote hoeveelheid sondeeronderzoeken beschikbaar. Sondeeronderzoeken worden aangeleverd in GEF bestanden. Voor het uitlezen van deze bestanden zijn verschillende Python libraries ontwikkeld, zoals Geolib en pygef. Waar deze libraries matig functioneren voor de boringen, zijn ze wel goed bruikbaar voor sonderingen. Binnen dit project is gekozen om met behulp van pygef via een Python script de bestanden uit te lezen en vervolgens over te schrijven naar een PostgreSQL database.

De typische resolutie voor metingen in een sondering is 2 cm. Aangezien deze resolutie hoger is dan noodzakelijk voor de visualisatie, is gekozen om de metingen te middelen per laag van 50 cm. Dit

versoepelt het verwerken van de data en bevordert de performance van de viewer zonder dat het visueel een negatief effect heeft (Figuur 8).

Vergelijkbaar met de boringen worden de sonderingen in de database met behulp van Postgis omgezet in 3D geometrieën en vervolgens met pg2b3dm omgezet in 3D tiles. Sonderingen worden thematisch weergegeven in de viewer. Dit betekent dat de kleuring van de lagen aangepast kan worden aan verschillende parameters, waaronder q $_{\rm c}$ , f $_{\rm s}$ en de genormaliseerde wrijvingscoëfficiënt.

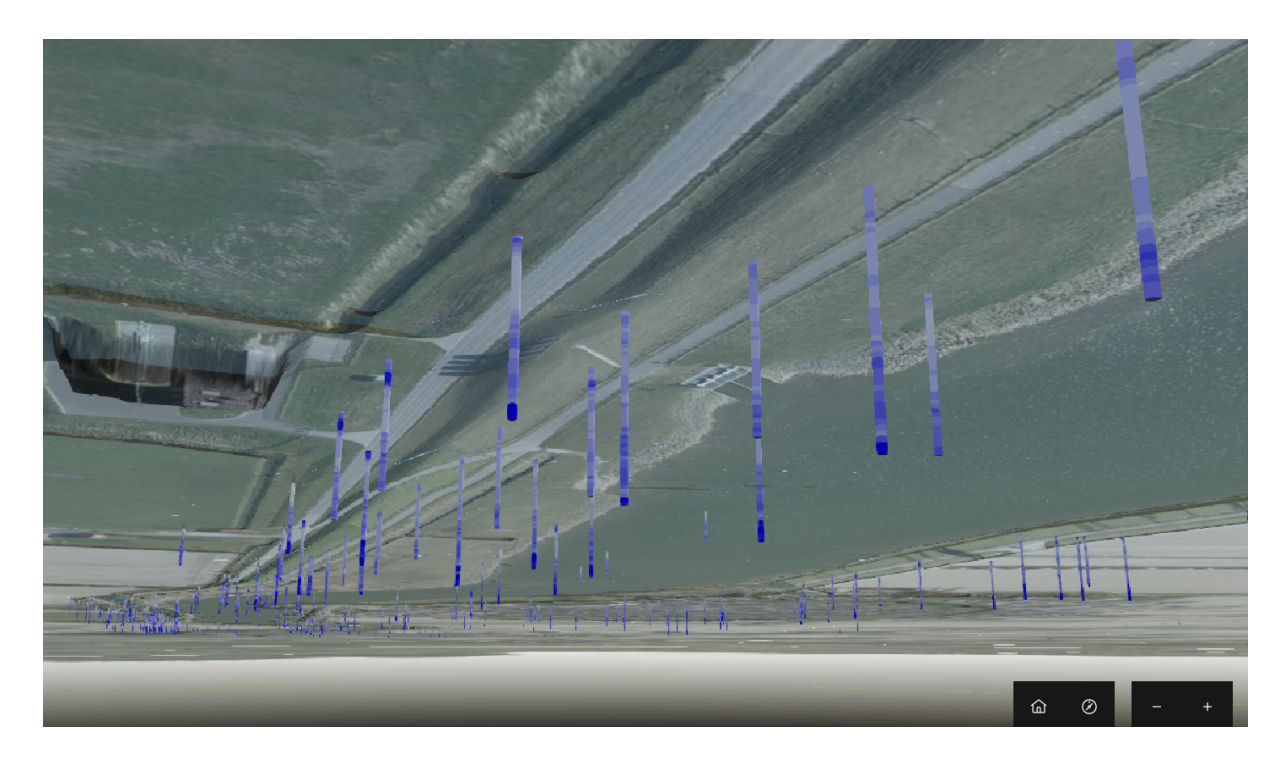

**Figuur 8. Sonderingen worden weergegeven als kolommen in de ondergrond. Donkerblauw komt overeen** met hogere waarden. In dit geval wordt de q<sub>c</sub> afgebeeld in sonderingen die zijn gezet in het dijktracé langs **het Spui.**

#### <span id="page-13-0"></span>**3.1.3 EM-metingen**

De bovenstaande ondergrondgegevens kunnen aangevuld worden met elektromagnetische (EM) metingen. Bij een EM-meting wordt een elektromagnetisch veld gecreëerd aan het oppervlakte. Met een receptor wordt vervolgens gekeken hoe het magnetische veld wordt verstoord. De verstoring is afhankelijk van de elektrische conductiviteit van de ondergrond. Hierbij speelt lithologie een belangrijke rol. Zo heeft klei een hogere elektrische conductiviteit dan zand. Andere factoren kunnen echter ook invloed hebben op de metingen, zoals het zoutgehalte van het grondwater.

TIjdens een EM-survey worden er lijnen gelopen over de dijk (Figuur 9). Er is nog geen procedure ontwikkeld om EM-metingen uit de looplijnen direct weer te geven in de viewer. De data wordt vooral gebruikt om ondergrondmodellen te genereren, zoals staat beschreven in Sectie 3.1.5.

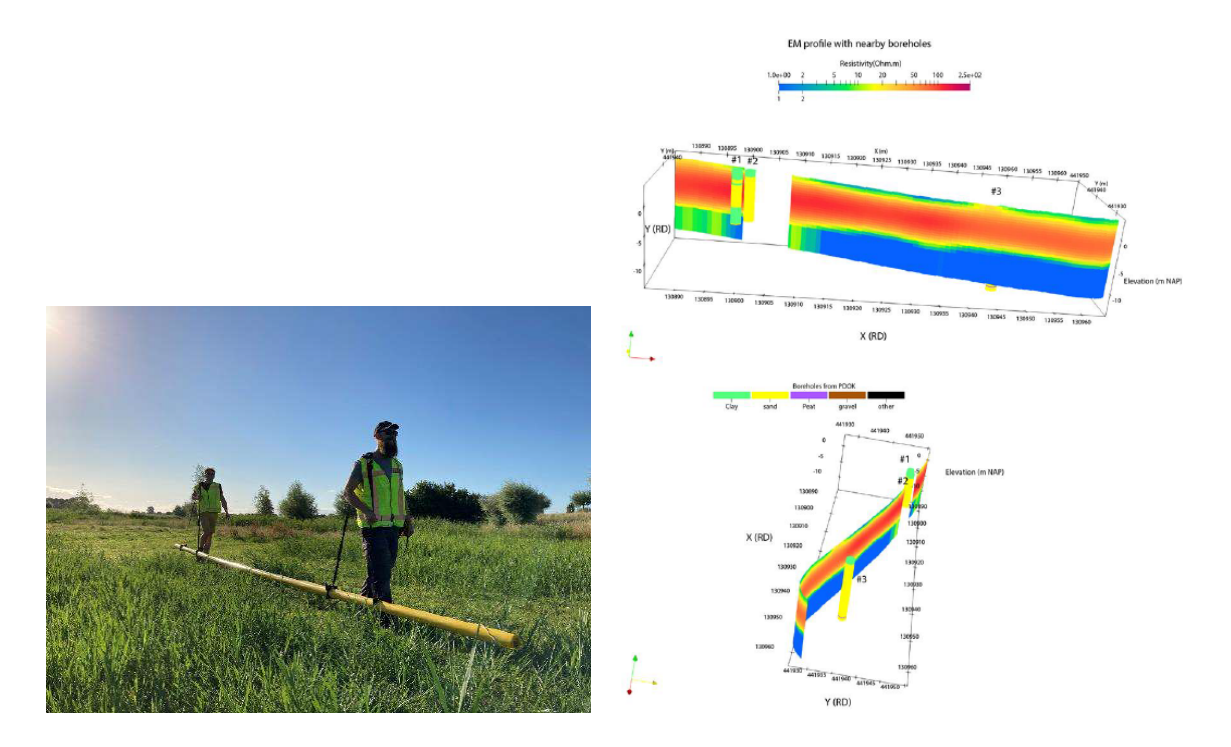

Figuur 9. De veel gebruikte methode of EM-metingen te verzamelen is met behulp van een lange buis die **een magnetisch veld creëert die tientallen meters diep de grond inreikt. De rauwe data output bestaat uit profielen die de elektrische weerstand in de ondergrond weergeven.**

#### <span id="page-14-0"></span>**3.1.4 Grondwater**

De grondwaterstand heeft een belangrijke invloed op de stabiliteit van dijklichamen. Bij een lage waterstand kunnen veenlagen bijvoorbeeld uitdrogen en inklinken, wat leidt tot een versterkte zetting gepaard met verzakkingen. Inzicht in de grondwaterdynamiek is ook van belang bij de risicoanalyse van bijvoorbeeld piping.

Grondwaterstanden worden door waterschappen gemonitord door middel van peilbuizen. Dit zijn holle buizen die in de grond worden gezet. Aan de onderkant zit een filter die voorkomt dat er grond in de peilbuis komt. Het waterniveau in de peilbuis wordt de 'stijghoogte' genoemd en geeft het grondwaterniveau weer.

Real-time en historische grondwaterdata kunnen per peilbuis opgevraagd worden via een API. De (meeste) waterschappen maken hiervoor gebruik van de FEWS Rest API, welke is ontwikkeld door Deltares. De API geeft de coördinaten van de peilbuislocatie terug samen met de gemeten grondwaterstanden door de tijd heen.

Voor de visualisatie van peilbuizen wordt een generiek 3D model gemaakt waarin de meeste recente data wordt gebruikt om de grondwaterstand aan te geven. Met een slider kunnen historische waterstanden worden opgehaald en vergeleken met de huidige waterstand (Figuur 10).

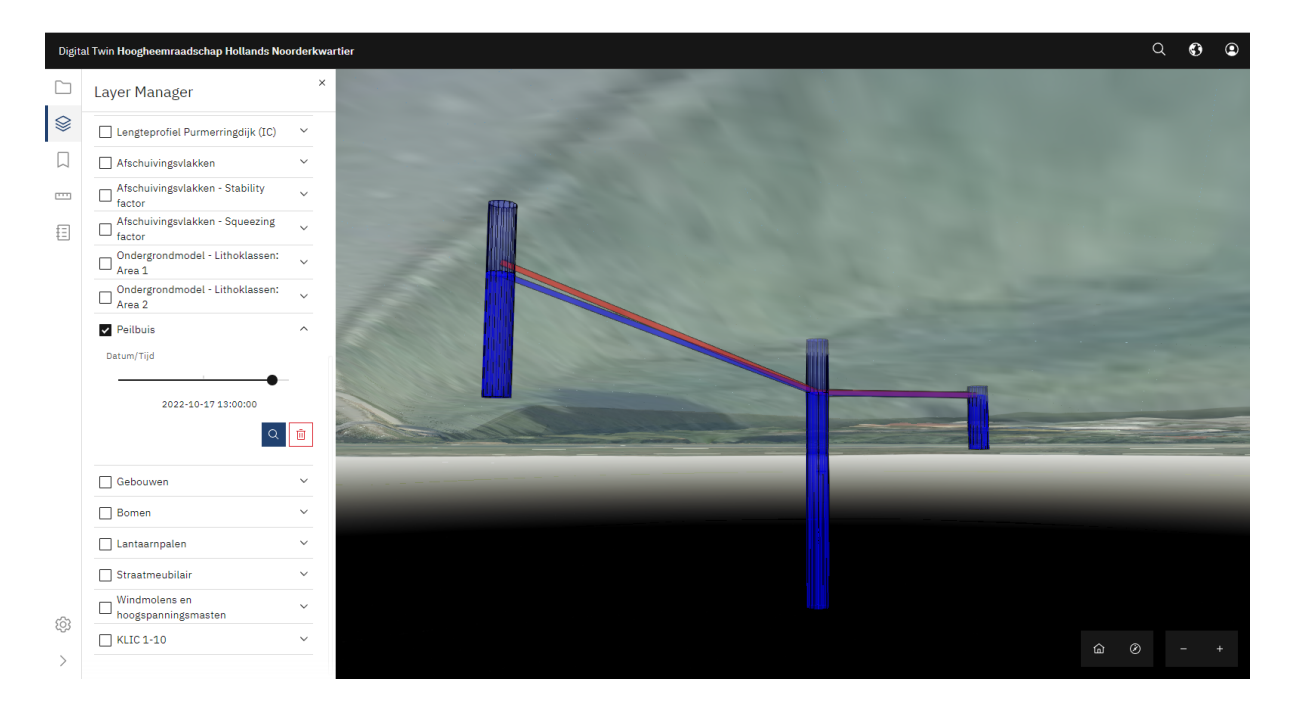

**Figuur 10. Een drietal peilbuizen in de Purmerringdijk gevisualiseerd als kolommen. Het donkere gedeelte in blauw geeft de huidige waterstand aan. Ter vergelijking kunnen historische waterstanden weergegeven** worden - in dit geval de rode lijn. Met behulp van een slider kan de waterstand door de tijd gevisualiseerd **worden.**

#### <span id="page-15-0"></span>**3.1.5 Ondergrondmodellen**

De bovenstaande databronnen komen samen bij de totstandkoming van de ondergrondmodellen waarmee de stabiliteit van waterkeringen kan worden voorspeld. Zoals beschreven in sectie 2.3 zijn hiervoor de zogenaamde *data fusion tools* ontwikkeld. De tooling is toegespitst op het berekenen van de soil behaviour type index (l<sub>c</sub>-waarde) van de ondergrond <sup>[8-9]</sup>. De l<sub>c</sub>-waarde houdt direct tot het gedrag van de ondergrond, zoals de stabiliteit onder verhoogde waterspanningen of druk van overliggende sedimenten.

Ic-waardes kunnen direct worden berekend uit de conusweerstanden verkregen uit sonderingen. De dichtheid aan sonderingen is echter vaak beperkt. Om toch een dekkend model te krijgen, worden daarom in de modellering de gegevens van de dichtstbijzijnde sondering gebruikt. De betrouwbaarheid van de resultaten kan verhoogd worden door EM-meetresultaten mee te nemen in de ondergrondmodellering.

Een model met I<sub>c</sub>-waarden kan omgezet worden naar een model met lithoklassen (klei, veen, zand etc.) <sup>[10]</sup>. De relatie tussen l<sub>c</sub>-waarden en grondsoort is niet perfect, maar over het algemeen kunnen de overgangen aangehouden worden zoals in Tabel 1.

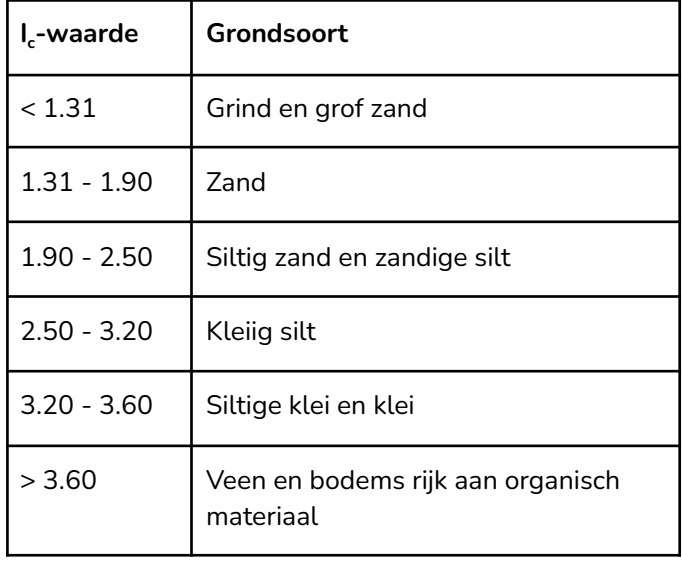

**Tabel 1. Algemene indeling van grondsoorten naar Ic-waarde volgens Robertson (1998) [10]**

De modelleer-resultaten kunnen gevisualiseerd worden als losstaande secties of een dekkend voxel-model. Bij een voxel-model wordt het ondergrondmodel wordt opgedeeld in kleine blokjes (voxels) met daaraan een waarde gekoppeld (Figuur 11). Aangezien een volledig vullend 3D-model niet altijd even inzichtelijk is, kan er ook voor geopteerd worden om doorsnedes te maken op een bepaald interval langs een dijktracé (Figuur 12).

De ondergrondmodellen worden als leidraad gebruikt om de stabiliteit en faalmechanismen in bovenliggende dijklichamen te voorspellen. Zo is het mogelijk om de meest waarschijnlijke locatie van afschuivingsvlakken te modelleren (Figuur 12). Hierbij is het ook van groot belang om de 3D geometrie van de dijk nauwkeurig te kennen (zie ook sectie 3.2). Daarnaast kunnen squeezing en stability factors berekend worden voor een concrete risico-analyse van de dijk.

De volledige Python-code en SQL-queries om de modelleer-resultaten te verwerken tot 3D Tiles is beschikbaar via GitHub <sup>[4]</sup>.

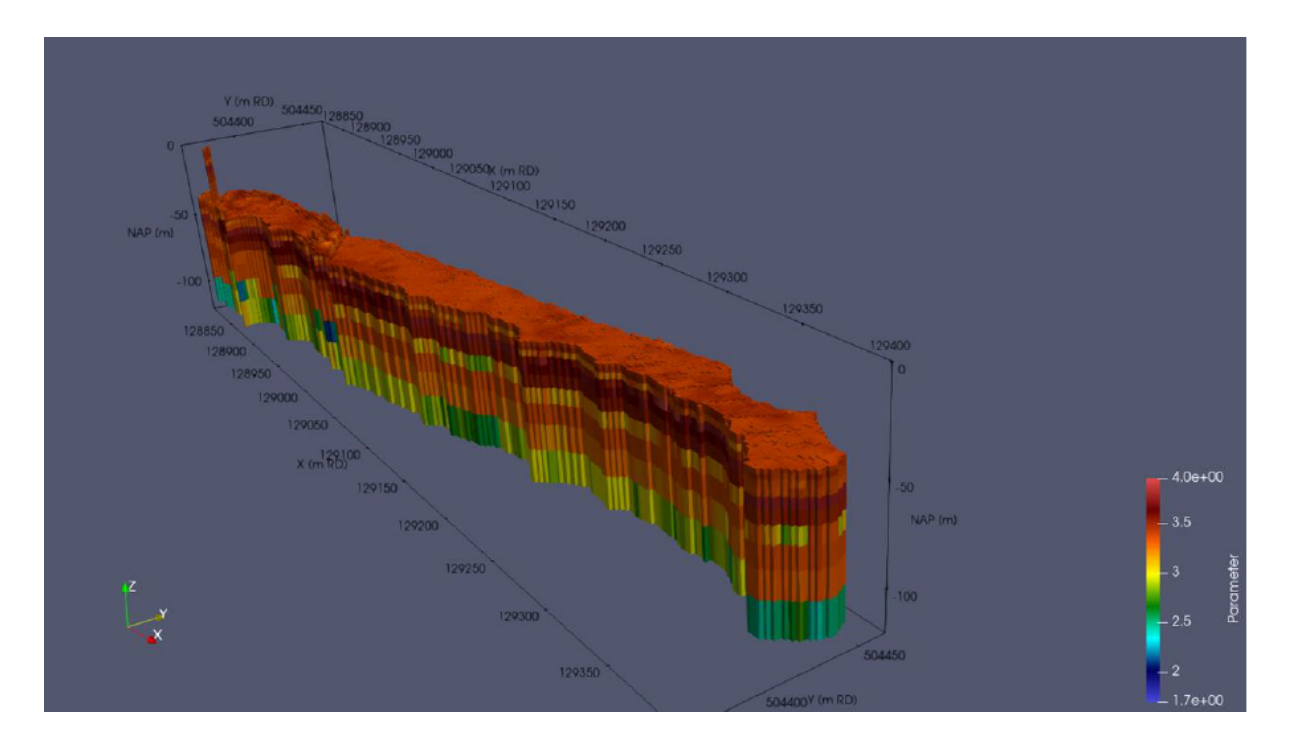

**Figuur 11. Output van de data-fusion tools waarbij de IC-waarde is gemodelleerd en geïnterpoleerd met behulp van EM-metingen.**

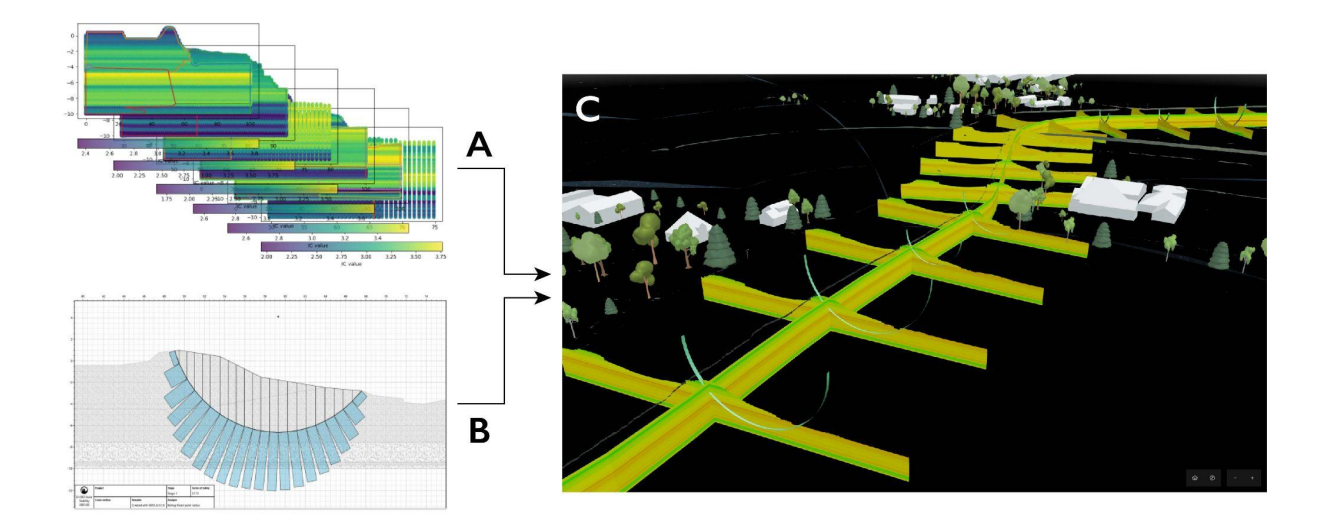

**Figuur 12 A. Met behulp van de data fusion tools kunnen IC-waardes gemodelleerd worden voor specifieke secties in de ondergrond. B. Vanuit de ondergrondmodellen kan het meest waarschijnlijke afschuivingsvlak voorspeld worden. C. De verschillende resultaten uit de modellering worden overzichtelijk samengebracht in de 3D viewer. Dit voorbeeld laat profielen en afschuivingsvlakken zien voor de Purmerringdijk.**

## <span id="page-18-0"></span>3.2 3D terrein

#### <span id="page-18-1"></span>**3.2.1 Algemeen 3D terrein**

Een driedimensionaal beeld van waterkeringen is van groot belang bij het uitvoeren van de stabiliteitsanalyses. Waarbij voor de meeste Digital Twin toepassingen in Nederland het oppervlakte op 0 m NAP kan worden gezet, is dat bij Digital Twins van waterkeringen onwenselijk omdat er dan essentiële informatie ontbreekt. De basis voor het genereren van 3D terrein zijn puntenwolken, oftewel *point clouds*. Puntenwolken worden doorgaans verzameld middels afstandmetingen via laserpulsen (LiDAR). Voor elk deel van Nederland is puntenwolkdata van het terrein beschikbaar vanuit het Actueel Hoogtebestand Nederland (AHN).

Voor elke waterschap wordt een algemeen hoogtemodel gegenereerd uit het AHN (Figuur 13). Via het online portaal <https://app.pdok.nl/rws/ahn3/download-page/> kunnen GeoTIFF bestanden worden gedownload van de AHN-3 - de meeste recente versie van het AHN. Hierbij zijn de bestanden opgedeeld in quadranten die heel Nederland bestrijken. In dit project zijn steeds 0.5 DTM (Digital Terrain Model) GeoTIFF bestanden gebruikt.

Nadat de benodigde losse GeoTIFF bestanden zijn gedownload, dienen ze eerst voorbewerkt en aan elkaar gekoppeld te worden. Hiervoor is de open-source QGIS software gebruikt. In QGIS kunnen GeoTIFF bestanden ingeladen worden. Via de *Merge…* optie kunnen hier losse bestanden aan elkaar gekoppeld worden. Vervolgens kan in de toolbox met behulp van GDAL het algoritme *'Geen' gegevens invullen* alle open gaten in het DTM worden opgevuld. Een DTM bevat namelijk geen punten op plekken waar zich een gebouw of waterlichaam bevindt. Het GDAL algoritme vult deze plekken op door de waarde over te nemen van de dichtstbijzijnde punten in het DTM.

Waar hoge resolutie puntenwolken of digital elevation models (DEM) beschikbaar zijn voor bepaalde delen van een onderzoeksgebied, kunnen deze worden gebruikt om lokaal het 3D terrein te verfijnen. Hierbij wordt de data uit het AHN vervangen door de lokale hoge resolutie data. Deze bewerkingen kunnen uitgevoerd worden in QGIS.

Het verfijnen van het terrein kan ook middels bestanden die de bathymetrie van waterlichamen beschrijven. 3D data van de bodem van rivieren of meren kan bijvoorbeeld verzameld worden tijdens hydrografisch onderzoek middels multibeam metingen. Bij multibeam worden geluidspulsen uitgezonden richting de bodem en vervolgens de echo's opgevangen om de diepte te bepalen. Aangezien het AHN geen data onder het wateroppervlak bevat, kunnen multibeam datasets een belangrijke toevoeging aan het 3D terreinmodel (Figuur 14). Vooral voor de stabiliteit van waterkeringen is het van belang te weten hoe het terrein onder water doorloopt om een volledig beeld te krijgen van de geometrie.

Na een afgedekte en gekoppelde GeoTIFF te hebben gemaakt in QGIS (Figuur 13), kan vervolgens het digitaal hoogtemodel worden gemaakt dat weergegeven kan worden in een Cesium viewer. Hiervoor wordt de open source C++ library genaamd Cesium Terrain Builder <sup>[11]</sup> gebruikt. De Cesium Terrain Builder maakt een zogeheten *quantized mesh* vanuit de GeoTIFF. Dit is een soort 3D raster

dat zo opgedeeld is dat het efficiënt weergegeven kan worden aan de client-side in een Cesium browser-applicatie.

Het terreinmodel wordt geserveerd aan de viewer via een speciale terrain server. De basiskaartlagen worden in de viewer gedrapeerd over het 3D terrein (Figuur 13). Met het inbouwen van 3D terrein, dienen vanzelfsprekend de objecten in alle 3D tilesets op het juiste absolute hoogteniveau gezet te worden.

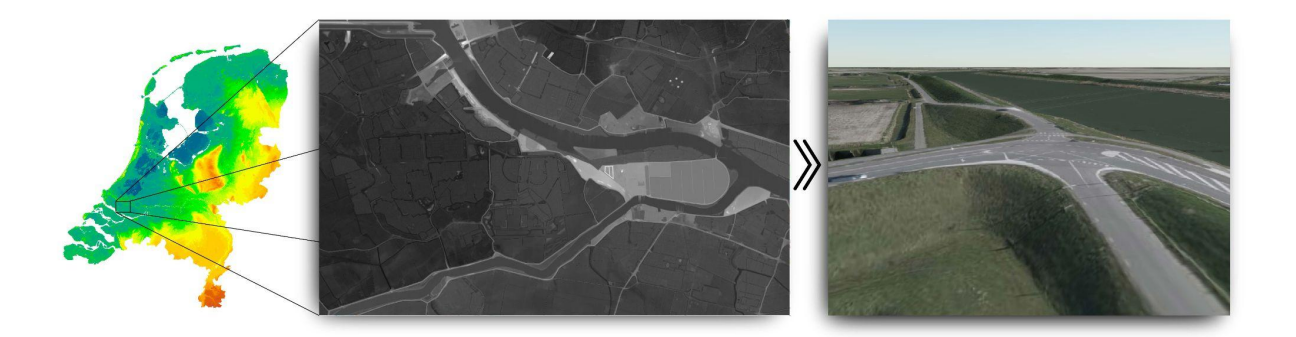

**Figuur 13. Voor elk gewenst deel van Nederland kan uit het AHN (links) een GeoTIFF geproduceerd worden met de hoogte-informatie (midden). Het GeoTIFF-bestand kan vervolgens gebruikt worden om een 3D terrein te genereren met behulp van de Cesium Terrain Builder, waarbij achtergrondlagen worden** gedrapeerd over het terrein (rechts). Dit figuur geeft een voorbeeld van het dijktracé langs het Spui binnen **het Waterschap Hollandse Delta (WSHD).**

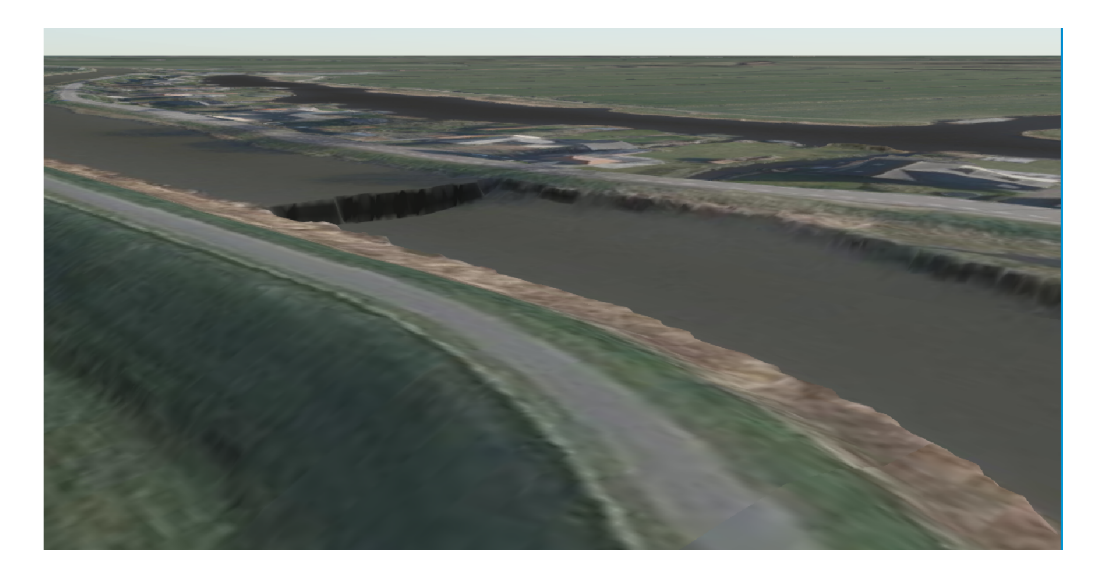

**Figuur 14. De bodem van waterlichamen wordt niet meegenomen worden in het DTM van het AHN. Dit figuur geeft blik op het terreinmodel van de Purmerringdijk, waarbij voor het deel rechts een met multibeam verkregen bathymetrie-model is toegevoegd, en links niet. Waar de bathymetrie niet beschikbaar is, wordt de hoogte van de vaart gelijkgesteld aan de aangrenzende oevers. Dit creëert de scherpe overgang die zichtbaar is.**

#### <span id="page-20-0"></span>**3.2.2 Hoge-detail puntenwolken**

Waar de AHN met vliegtuigen wordt ingeschoten, kunnen bijvoorbeeld met drones puntenwolkmetingen worden gedaan op een hogere resolutie. Het typische bestandsformaat van puntenwolken is LAS of LAZ, waarbij LAZ staat voor LASzip, oftewel een gecomprimeerd LAS-bestand. Deze databestanden kunnen via GoCesiumTiler omgezet worden in een tileset en vervolgens ingeladen worden in de viewer (Figuur 15). GoCesiumTiler is software dat speciaal is ontwikkeld om LAS-bestanden om te zetten in 3D tiles voor CesiumJS <sup>[12]</sup>.

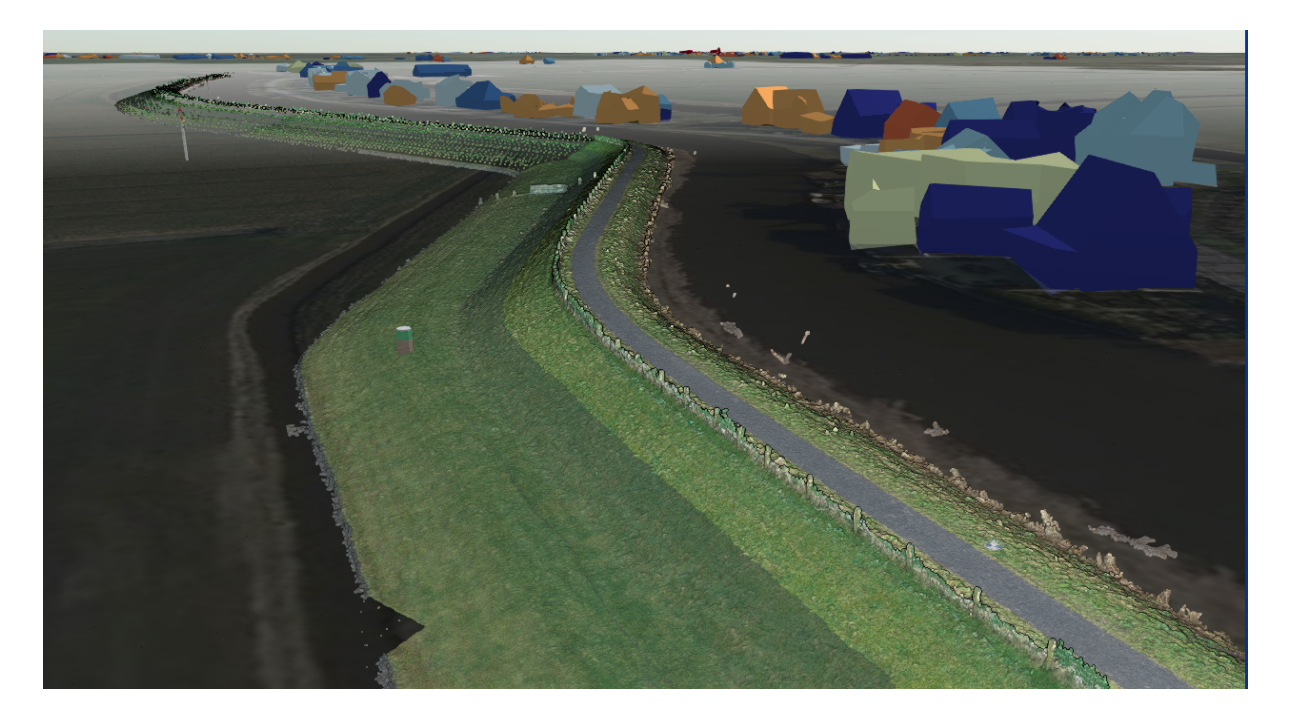

**Figuur 15. Een puntenwolk direct ingeladen in de viewer. Hier een voorbeeld van de Purmerringdijk in de buurt van Ilpendam.**

#### <span id="page-20-1"></span>**3.2.3 LiDAR verschilmetingen**

Puntenwolkmetingen kunnen ook een belangrijke rol spelen bij het actief monitoren van het gedrag van waterkeringen. Door met regelmaat een puntenwolk in te meten van een (specifiek stuk) dijk, kan de ontwikkeling van scheuren en de zetting gevolgd worden. Voor een dergelijke exercitie is het noodzakelijk om puntenwolken te genereren op een hoge resolutie. Hoogteveranderingen van enkele centimeters kunnen namelijk al relevant zijn. Ook is het van belang dat vegetatie tussen opeenvolgende metingen onveranderd is, aangezien het een significante invloed kan hebben op de meetonderzoek.

Hoge resolutie puntenwolken kunnen ingezameld worden met behulp van van drones of hand-held LiDAR systemen. Zo heeft de iPhone 13 een ingebouwde LiDAR scanner waarmee puntenwolken

verzameld kunnen worden. Wanneer puntenwolken beschikbaar zijn voor verschillende tijdstippen, kunnen ze van elkaar afgetrokken worden om een nieuwe puntenwolk te genereren die de veranderingen weergeeft. Het resulterende LAS-bestand kan vervolgens via GoCesiumTiler omgezet worden in een tileset en ingeladen worden in de viewer via een identieke wijze als beschreven in sectie 3.2.2 (Figuur 16).

Een andere manier om de hoogteverschillen weer te geven is als 3D-model bestaande uit kolommen (Figuur 17). Hierbij wordt het gebied waar gemeten is opgedeeld in een gelijkmatig raster. Voor beide puntenwolken wordt er per kwadrant een gemiddelde berekend van de aanwezige punten. Vervolgens kan voor ieder kwadrant het hoogteverschil worden berekend. Met PostGIS kunnen vervolgens 3D-kolommen worden gemaakt die als 3D Tileset worden weergegeven in de viewer. Door de afmetingen van de rastercellen te vergroten, kan de hoeveelheid data beperkt worden en de prestatie van de viewer verbeterd worden.

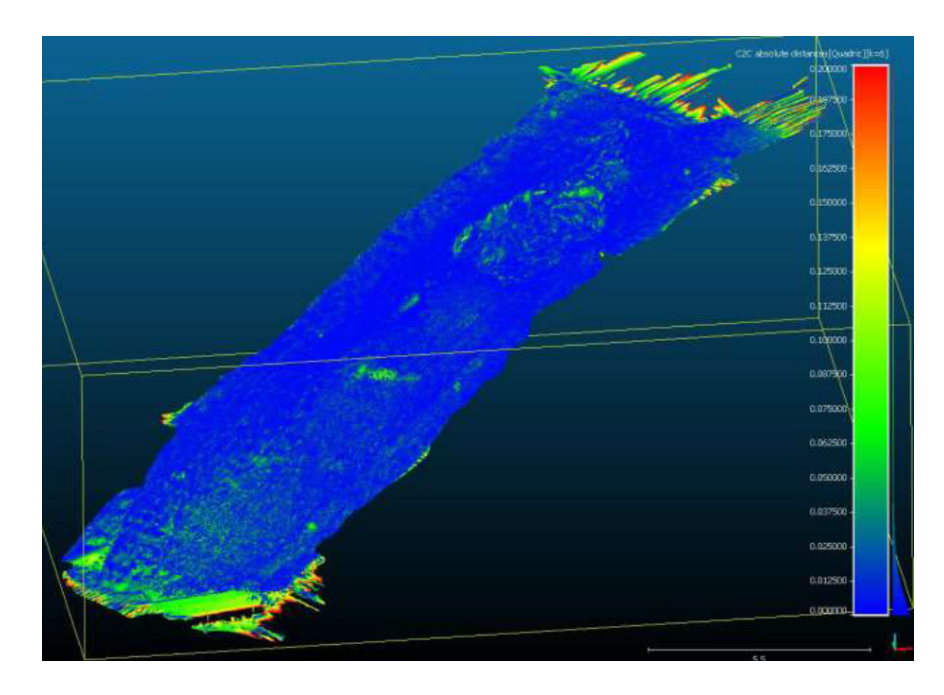

**Figure 16. Verschilmeting op een stuk van de Purmerringdijk. Hoe hoger de waarde, hoe meer hoogteverschil er gemeten is tussen de twee meetmomenten.**

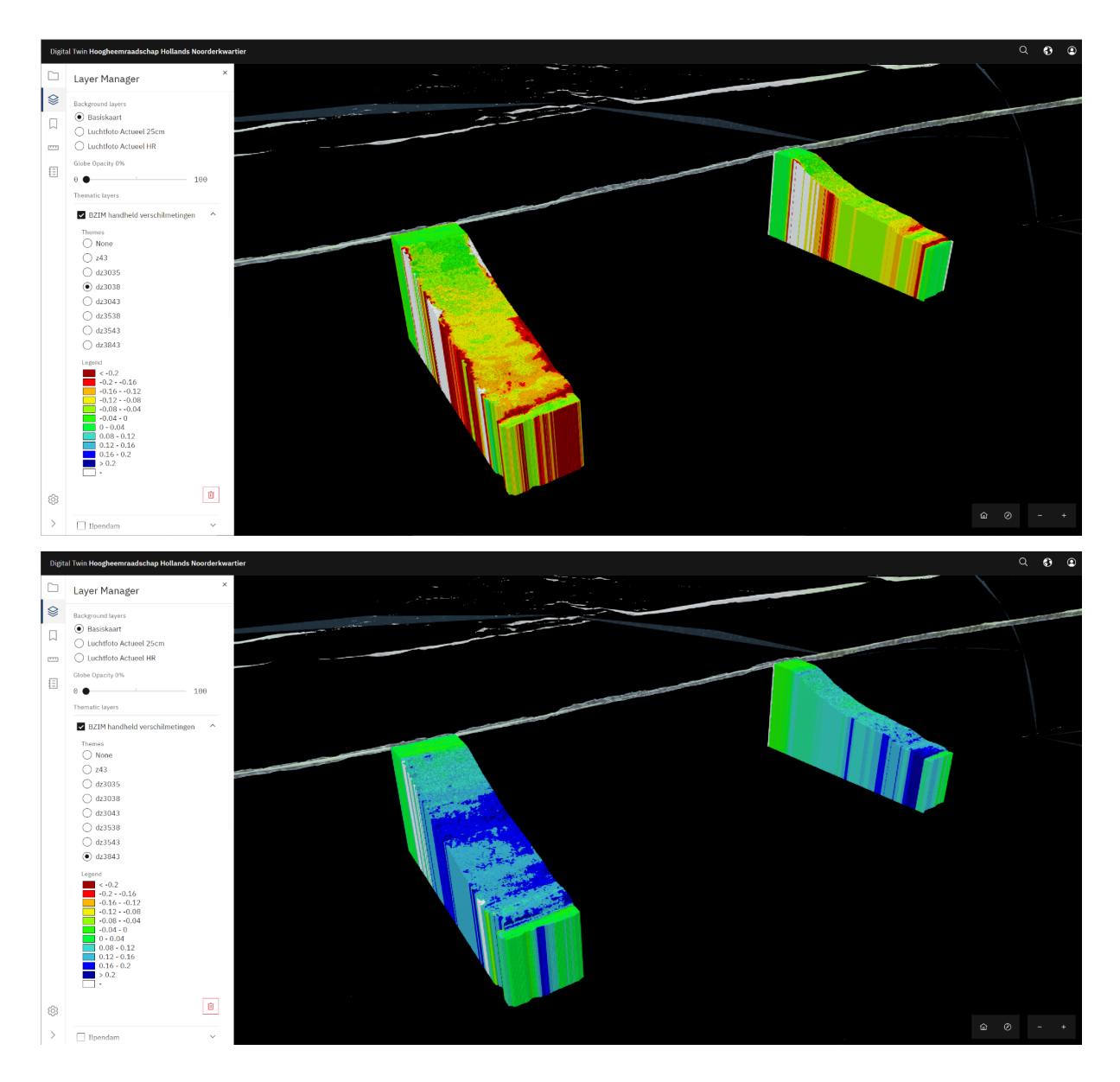

**Figuur 17. Hoogteverschillen tussen twee puntenwolk-opnames worden berekend over een raster. De berekende hoogteverschillen worden in dit voorbeeld weergegeven als een verzameling kolommetjes.**

# <span id="page-22-0"></span>3.3 Omgevingsdata

Naast alle bovenstaande data, welke direct gerelateerd zijn aan de stabiliteit en monitoring van waterkeringen, wordt standaard ook algemene omgevingsdata toegevoegd aan de viewers. Op dit moment omvat dit informatie over kabels, leidingen, gebouwen, bomen, windmolens en hoogspanningsmasten (Figuur 18). De ligging van kabels en leidingen is van belang wanneer er in het kader van dijkversterkingen graafwerkzaamheden uitgevoerd moeten worden. Informatie over gebouwen en bomen in de omgeving kan ook relevant zijn wanneer werkzaamheden uitgevoerd moeten worden, maar dient ook ter oriëntatie voor de gebruiker.

Tilesets voor de gebouwen en bomen zijn gegenereerd voor heel Nederland. Daardoor kan deze data makkelijk toegevoegd worden aan elke viewer. Wat betreft de gebouwen zijn 3D geometrieën gegenereerd door de TU Delft op basis van het Actueel Hoogtebestand Nederland (AHN) en de Basisregistratie Adressen en Gebouwen (BAG). Voor de bomen worden de precieze locaties opgehaald uit het bomenregister. Vervolgens worden ze ingeladen als een Instanced 3D Model, waarbij op iedere locatie een willekeurig type boom met willekeurige grootte geplaatst wordt.

De methodiek om kabels en leidingen weer te geven in de Cesium viewer moet nog ontwikkeld worden. Vaak is bekend waar kabels en leidingen lopen ten opzichte van het oppervlakte, maar is de exacte diepte niet geregistreerd. Hierom moeten er aannames gemaakt worden aangaande de diepte waarop kabels en leidingen weergegeven gaan worden in de viewer.

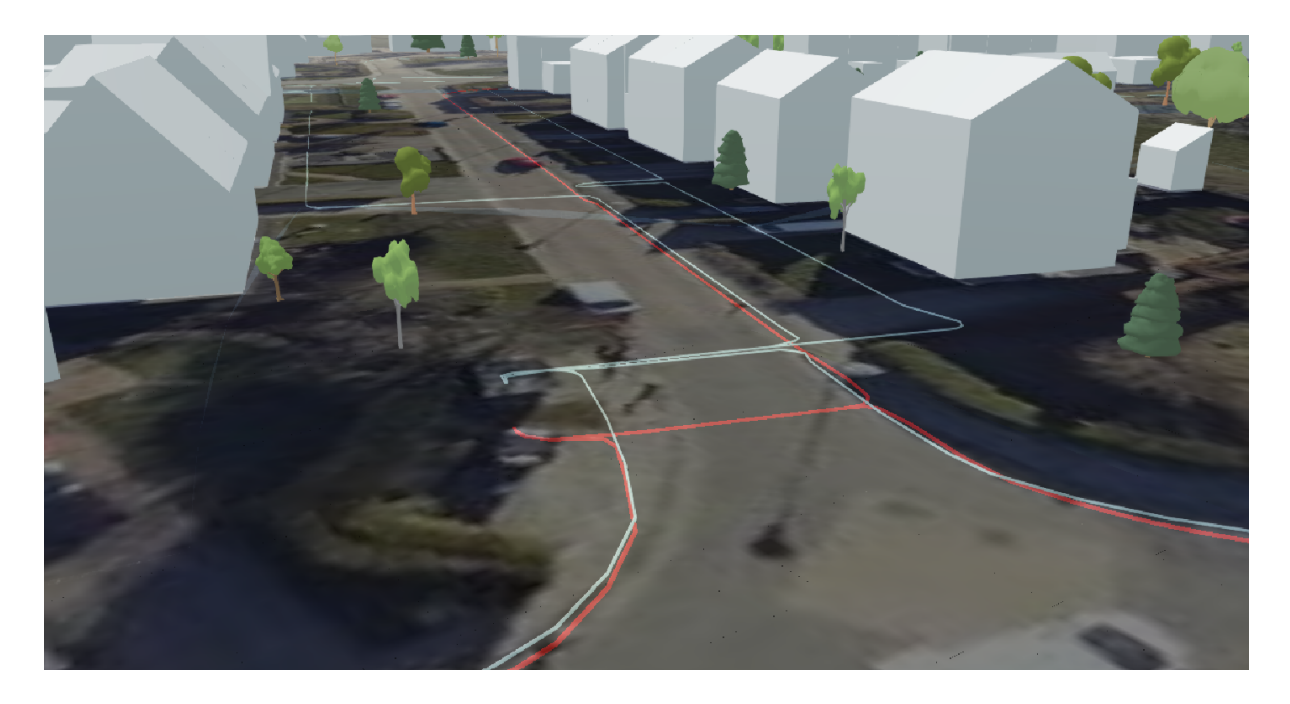

Figuur 18. Een 3D weergave van een dorp waarin de huizen en bomen zijn gevisualiseerd alsook de kabels **en leidingen die onder de grond lopen (het oppervlakte is transparant).**

### <span id="page-23-0"></span>3.4 Overig

De bovenstaande data-types komen terug binnen de verschillende use-cases. Naast deze terugkerende data kan er per use-case aanvullende data toegevoegd worden, zoals specifieke kaartlagen of data die is gegenereerd buiten de *data fusion tools*.

Bepaalde data is lastig te visualiseren, zoals bijvoorbeeld inspectieverslagen of ontwerptekeningen. Tegelijkertijd kan het wel degelijk handig zijn dat dergelijke gegevens bereikbaar zijn vanuit de viewer. Documenten en foto's kunnen opgevraagd worden als een pop-up. In de viewer kan middels een symbool aangegeven waar zulke informatie beschikbaar is. Door er op te klikken kan vervolgens de informatie weergegeven worden.

# <span id="page-24-0"></span>**4 Use-cases**

De laatste fase van het project was erop gericht om de ontwikkelde tooling en visualisatietechnieken toe te passen op een aantal use-cases bij verschillende waterschappen. De feedback vanuit de waterschappen kan gebruikt worden om de software te verbeteren en meer toe te spitsen op specifieke wensen en vereisten. Wat betreft de visualisatie lag de focus op de waterschappen HHNK en WSHD. De andere waterschappen richtten zich in eerste instantie meer op modelleringen met gebruik van de *data fusion tools*.

### <span id="page-24-1"></span>4.1 HHNK

Vanuit het Hoogheemraadschaap Hollands Noorderkwartier (HHNK) is een case opgezet die is gefocust op de Purmerringdijk (Figuur 19). Het waterschap is bezig al zijn basisgegevens op orde te brengen en alle waterkeringen waarvoor het verantwoordelijk is te beoordelen. Het doel is om de waterkeringen daarna op orde te houden door gericht maatregelen te treffen sturend op concrete risico's. Daarvoor wil het waterschap beter begrip krijgen in het gedrag van de waterkeringen door middel van data en modellen. Visualisatie van gegevens in een viewer of dashboard speelt daarbij een belangrijke rol.

De Purmerringdijk is als casus gekozen omdat het een van de meest problematische keringen is in het waterschap. De dijk is versterkt in 2014 en 2015 zonder het gewenste resultaat. Over het hele traject zijn de laatste jaren talloze verzakkingen, scheuren en instabiliteiten geconstateerd. Deel van de problemen is gerelateerd aan menselijke fouten zoals onzorgvuldig graafwerk, maar de belangrijkste factor bij de meeste problemen speelt een slappe kleilaag in de ondergrond. Het gewicht van de overliggende dijk drukt deze laag zijwaarts weg (squeezing), wat leidt tot verzakkingen. Een goed inzicht in de ondergrond met bijbehorende modellen kan sterk helpen om te voorspellen welke delen van de dijk het meest gevoelig zijn voor dit faalmechanisme. Daarmee kunnen gericht maatregelen getroffen worden.

Een viewer is ingericht en bereikbaar met een inlog via [https://hhnk.beta.geodan.nl/.](https://hhnk.beta.geodan.nl/) De viewer bevat alle in DINOLoket beschikbare boringen uit geologisch grondonderzoek en sonderingen uit de omgeving. Daarnaast heeft het waterschap een set project-specifiek grondonderzoek aangeleverd. Grondwaterstanden gemeten in een aantal geselecteerde peilbuislocaties worden real-time weergegeven in de viewer. Historische data is daarbij apart op te vragen via een slider in de Layer Manager.

Het 3D terrein model dat is vervaardigd uit de AHN is verrijkt met multibeam data van een deel van de Purmerringvaart. Hierdoor is ook de bathymetrie deze vaart te zien in een deel van het onderzoeksgebied.

Vanuit de data fusion tools is langs een deel van de Purmerringdijk een lengteprofiel elke 50 meter een dwarsprofiel van de ondergrond gemodelleerd. Deze profielen met I<sub>c</sub>-waardes zijn gevisualiseerd in de viewer. Per dwarsprofiel is daarnaast het meest waarschijnlijke afschuivingsvlak gevisualiseerd. Ook wordt per dwarsprofiel de berekende *stability factor* en *squeezing factor* weergegeven als een symbool, waarbij de kleur (groen, oranje of rood) het risico-niveau aangeeft.

Om het gedrag van de dijk in kaart te brengen worden binnen deze use-case regelmatig LiDAR metingen uitgevoerd op verschillende plekken op de Purmerringdijk. Dit deel van de data-inwinning wordt verzorgd door BZIM. De verschilmetingen worden in weergegeven in de viewer alsook de afzonderlijke puntenwolk-metingen.

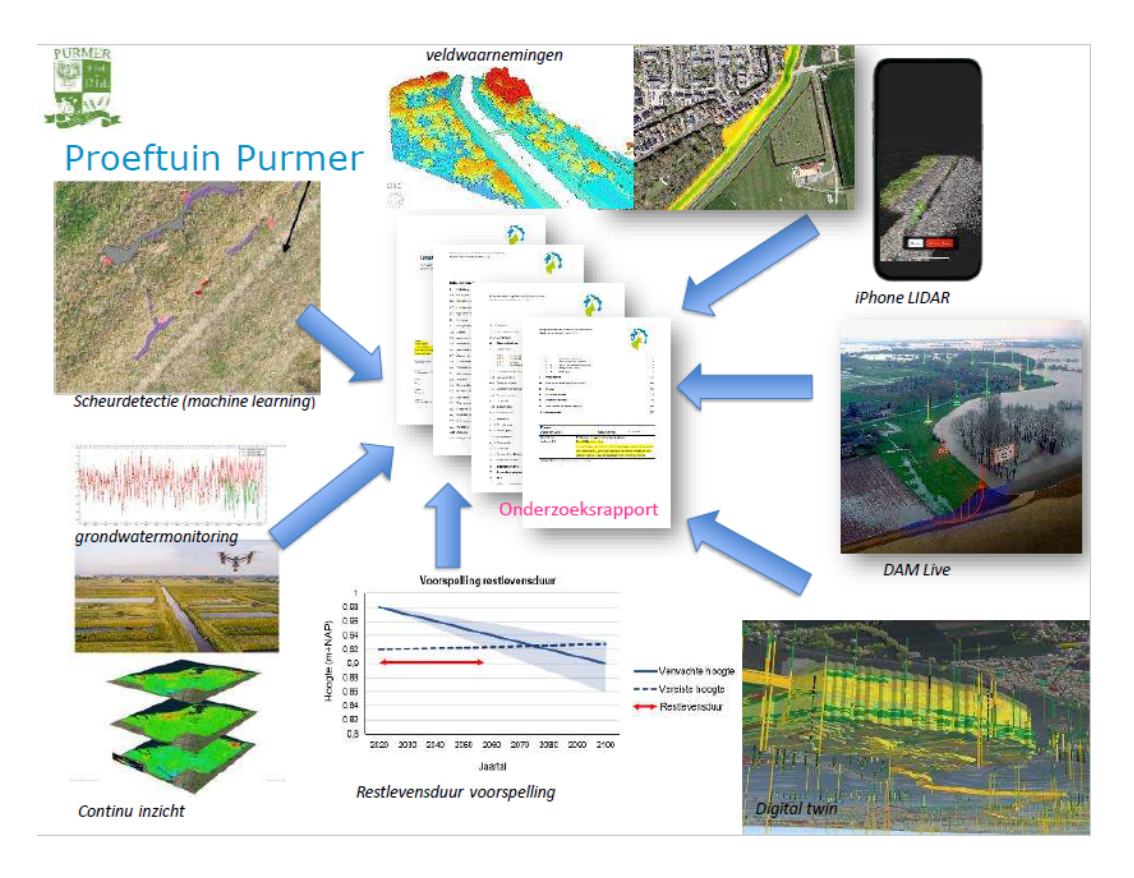

**Figuur 19. Concept van het HHNK van relevante databronnen die ingebouwd moeten worden in het digital twin-platform, waarmee ze de beoordeling van hun waterkeringen kunnen bevorderen.**

### <span id="page-25-0"></span>4.2 WSHD

Het Waterschap Hollandse Delta (WSHD) richt zich in de pilotfase op het dijktracé langs de rivier het Spui in Zuid-Holland. Hierbij wordt vooral gefocust op overstromingsgevaren. De ligging van het Spui dicht bij zee maakt de rivier zeer gevoelig voor de getijden. De waterstand in het Spui varieert meerdere meters tussen eb en vloed. Tijdens een extreme stormvloed kan de waterstand zo hoog worden dat het leidt tot overstromingen en hevige kwel. Een risico-analyse heeft uitgewezen dat dit statistisch gezien eens in de 30.000 jaar plaats vindt.

Binnen het project wordt vastgesteld waar langs de waterkering de risico's op piping het grootst zijn. Hierbij wordt vooral gekeken naar de relatie tussen het stand van het buitenwater en de

waterspanningen in de ondergrond. Met buitenwater wordt in dit geval de waterstand in het Spui bedoeld. Hierbij speelt vooral een diep gelegen zandlaag een prominente rol. Stijghoogtes in peilbuizen worden gebruikt om inzicht te krijgen in grondwaterstanden en waterspanningen. Dit helpt om het gedrag van grondwater in ondergrond te monitoren en plaatsen gevoelig voor piping te identificeren.

Een viewer is beschikbaar via [https://wshd.beta.geodan.nl/.](https://wshd.beta.geodan.nl/) Aan de viewer is het algemene 3D terreinmodel uit de AHN-3 toegevoegd. De dijkvakindeling is als een kaartlaag toegevoegd. Vanuit DINOLoket zijn daarnaast alle beschikbare boringen uit geologisch grondonderzoek en sonderingen weergegeven langs het Spui en een deel van de Oude Maas.

De focus van de use-case ligt in eerste instantie op dijkvak 29. Voor dit dijkvak is de ondergrondmodellering uitgevoerd, waarbij in de viewer een drietal I-dwarsprofielen met afschuivingsvlakken is gevisualiseerd. Ook is een geïnterpoleerd voxel-model van EM-metingen verwerkt onder een deel van de dijk.

Binnen de use-case worden stijghoogtes in de ondergrond gemodelleerd aan de hand van historische peilbuisgegevens. Deze modellering is ontwikkeld door HKV en berust op machine learning. Door middel van Kriging interpolatie kan een vlakdekkend model van stijghoogtes in de ondergrond worden gemaakt gerelateerd aan de waterstand in het Spui. In de viewer wordt als voorbeeld een scenario weergegeven van extreem hoogwater dat eens in de 30.000 jaar plaats vindt. Deze kaart met stijghoogtes is omgezet in een GeoTIFF die ingeladen wordt als een WMS (Figuur 20).

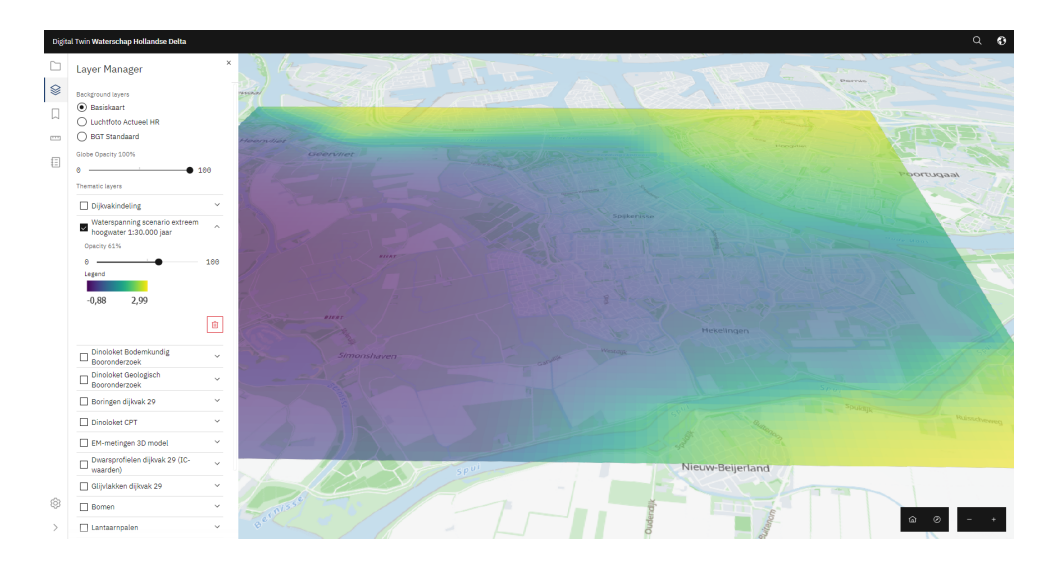

**Figuur 20. Wanneer peilbuisgegevens over een groot gebied beschikbaar zijn, kan door middel van interpolatie een vlakdekkend model van de waterspanning in de ondergrond worden gemaakt. Een dergelijke analyse leidt tot een 2D-model wat als een WMS-laag weergegeven kan worden in de viewer. Hier wordt het beeld weergegeven van stijghoogtes die optreden bij een extreem hoogwater dat eens in de 30.000 jaar optreedt langs het Spui en de Oude Maas.**

### <span id="page-27-0"></span>4.3 Overige waterschappen

Binnen de looptijd van het project is geen viewer ingericht voor het Waterschap Aa en Maas en het Hoogheemraadschap de Stichtse Rijnlanden. Hierdoor lag de focus wat betreft visualisatie of de waterschappen HHNK en WSHD.

# <span id="page-27-1"></span>**5 Synthese**

### <span id="page-27-2"></span>5.1 Stand van zaken

Het opzetten van de generieke digital twin infrastructuur maakt het mogelijk om snel nieuwe cases op te pakken en data toe te voegen. 3D tilesets van algemene omgevingsdata zoals huizen, bomen en windmolens zijn op landelijk niveau gegenereerd. De landelijke basiskaarten zijn ook uniform voor de verschillende cases. Hierdoor kan voor nieuwe use-cases snel een viewer voorbereid worden waar vervolgens project-specifieke data aan toegevoegd kan worden.

De twee cases die tot dusver zijn opgepakt voor het ontwikkelen van een uitgebreide viewer laten zien dat de vereisten qua data vergelijkbaar zijn. De twee use-cases verschillen aanzienlijk, met de focus vanuit het HHNK op macro-instabiliteiten in de dijk gerelateerd aan zwakke grondlagen en vanuit het WSHD op piping. Desalniettemin betreft het vraagstukken die allebei direct gerelateerd zijn aan de ondergrond, waardoor de input vergelijkbaar is: ondergrond-data, een ondergrondmodel, 3D terrein en grondwaterdata. Door de procedures ter verwerking van deze data-types te stroomlijnen, wordt het mogelijk om relatief makkelijk viewers op te zetten voor nieuwe use-cases in de toekomst.

De andere waterschappen die zijn betrokken binnen het project, te weten het Hoogheemraadschap De Stichtse Rijnen (HDSR) en het Waterschap Aa en Maas, hebben in eerste instantie niet de intentie uitgesproken om een uitgebreide viewer in te richten. Binnen de use-case van het HDSR ligt de focus vooral op het modelleren van porositeit in de ondergrond, hetgeen relevant is met betrekking tot piping. Hoe dergelijke porositeit-ondergrondmodellen gevisualiseerd kunnen worden is niet onderzocht. Echter is het waarschijnlijk dat dit op eenzelfde manier kan als voor de I<sub>c</sub>-ondergrondmodellen. Beiden typen ondergrondmodellen bestaan namelijk uit voxels waaraan een waarde is gekoppeld.

### <span id="page-27-3"></span>5.2 Outlook

Er liggen nog verschillende uitdagingen om de viewer-infrastructuur voor de *DigiTwin Waterkering en Ondergrond* uit te laten groeien tot een allesomvattende tool die daadwerkelijk dagelijks in de

praktijk gebruikt kan worden. De feedback vanuit de waterschappen geeft een duidelijk beeld van de volgende stappen die hiervoor gezet moeten worden.

#### <span id="page-28-0"></span>**5.2.1 Real-time grondwaterstanden**

Grondwaterstanden spelen een heel belangrijke rol bij zowel alle bodemprocessen die invloed hebben op faalmechanismen. Waarbij de samenstelling van de ondergrond vanzelfsprekend vrij onveranderlijk is, is dit niet het geval voor grondwater. Bij grondwater is de component tijd van groot belang. Grondwaterstanden kunnen snel veranderen en daarmee op korte tijdschalen veranderingen teweegbrengen in de stabiliteit van waterkeringen. Hierdoor bestaat de noodzaak om grondwaterstanden real-time weer te geven in de viewer. Hierbij moet een koppeling gemaakt worden met de FEWS API om actuele data op te vragen van peilbuizen. Daarnaast moet het mogelijk gemaakt worden om historische data op te vragen en weer te geven in diagrammen.

Vanuit de waterschappen is ook de wens uitgesproken om een vlakdekkend 3D-model van de freatische lijn in te bouwen. Dit is lastig omdat de freatische lijn niet noodzakelijk evenwijdig aan het oppervlakte loopt. Hier zou dus een modeleerstap aan te pas moeten komen, wat op dit moment nog buiten de scope van het project ligt.

#### <span id="page-28-1"></span>**5.2.2 Ondergrondmodellen en model-updating**

Heterogeniteit in de ondergrond is een van de grootste uitdagingen bij het voorspellen van faalmechanismen in waterkeringen. In een deltasysteem zoals Nederland is de laterale variabiliteit in grondsoorten zeer groot. Riviergeulen kunnen voor zeer kleinschalige en significante afwisselingen zorgen tussen klei en zand. Wanneer modellen gebaseerd zijn op sonderingen en boringen die tientallen of honderden meters uit elkaar staan, is het evident dat er een grote onzekerheid kan zitten in de modellen. Validatie en model-updating is daarom van groot belang.

De terugkoppeling van model-updates naar de viewer is een proces dat nog gestroomlijnd moet worden. De ondergrondmodellen worden nu één keer aangeleverd en gevisualiseerd. Om aanpassingen in modellen snel weer te geven in de viewer zal er op den duur een protocol gemaakt moeten worden waarbij de data-verwerking en uitwisseling tussen partijen gestandaardiseerd wordt.

Op technisch vlak kan de visualisatie van ondergrondmodellen ook naar een hoger niveau worden getild. Nu worden op vooraf gedefinieerde locaties doorsneden gemaakt en gevisualiseerd in de viewer. Het zou echter waardevoller zijn als de ondergrondmodellen integraal ingeladen worden (vullend) om vervolgens op elk gewenst punt een doorsnede te kunnen maken middels een slice-tool. Een dergelijk tooling moet nog ontwikkeld worden voor de CesiumJS viewer. Een alternatief zou zijn dat de gebruiker in de viewer kan aangeven waar hij een sectie wil zien, waarna deze gegenereerd wordt door middel van een koppeling aan het modelleer-scripts.

De ondergrondmodellen hebben altijd een zekere mate van onzekerheid. Dit is zeker het geval bij het project van het HHNK, waar de ondergrond- en gedragsmodellen gebaseerd zijn op een zeer beperkte set sonderingen. De weergave van onzekerheden is belangrijk om geen schijnzekerheid te wekken. Tegelijkertijd is het complex om onzekerheden duidelijk te visualiseren en is daarom iets dat verder uitgezocht dient te worden.

#### <span id="page-29-0"></span>**5.2.3 BIM-modellen**

Een andere stap die gezet kan worden is de integratie van Building Information Models (BIM). Voornamelijk grote infrastructurele werken en hun funderingen kunnen relevant zijn met betrekking tot waterveiligheid. De integratie van BIM-modellen in GIS applicaties staat nog in zijn kinderschoenen. Inmiddels is het mogelijk om BIM-modellen in een CesiumJS omgeving te laden. De beschikbaarheid van BIM-modellen is echter nog beperkt en de verscheidenheid aan bestandsformaten is groot (bijv. IFC, RVT, DWF, FBX, NWD, NWF). Voor elk bestandsformaat is de verwerking naar 3D tiles anders en is soms dure software nodig, hetgeen de verwerking ervan bemoeilijkt.

#### <span id="page-29-1"></span>**5.2.4 Spatial data infrastructuur**

De focus lag hoofdzakelijk op het verwerken en inladen van data in een Cesium-omgeving. Om een volwaardige digital twin te ontwikkelen is echter een uitgebreide infrastructuur nodig. Zo wordt de metadata nu nog niet via een vaste structuur geregistreerd en gekoppeld aan de data. Momenteel is het nog niet mogelijk om metadata te achterhalen van de datasets die in de viewer te zien zijn. Dit is een essentieel onderdeel om inzicht te geven in de betrouwbaarheid van de data. Hiervoor is binnen dit project een begin gemaakt met het opzetten van een data management systeem. Dit heeft echter nog verdere doorontwikkeling nodig.

Daarnaast moeten zaken als data-opslag en dataverwerking verder uitgedacht worden. Een deel van de data staat opgeslagen bij de afzonderlijke partijen, een deel op een FTP-server en de 3D tilesets op een cloud-omgeving van Geodan. Dit komt de traceerbaarheid niet ten goede. Wat betreft de dataverwerking kan de hele procedure voor het omzetten naar 3D tiles verder geautomatiseerd worden. Dit zou het hele proces om data in de viewer te krijgen versnellen en laagdrempeliger maken.

Idealiter maakt de viewer deel uit van een groter digital twin portaal die zo gebruiksvriendelijk mogelijk is. Zo kan een landingspagina ontwikkeld worden met verwijzingen naar relevante informatie. Aansluitend op het belang van metadata is hierbij een datacatalogus ook een onmisbaar onderdeel. De precieze componenten van het digital twin portaal vergt nog verder onderzoek.

# <span id="page-30-0"></span>**6 Referenties**

[1] Blue Print 3D-Dataroom voor Waterschappen, [https://basisregistratieondergrond.nl/publish/pages/182647/](https://basisregistratieondergrond.nl/publish/pages/182647/blue_print_3d_dataroom_voor_waterschappen.pdf) [blue\\_print\\_3d\\_dataroom\\_voor\\_waterschappen.pdf](https://basisregistratieondergrond.nl/publish/pages/182647/blue_print_3d_dataroom_voor_waterschappen.pdf)

[2] CesiumJS, <https://cesium.com/platform/cesiumjs/>

[3] pg2b3dm, <https://github.com/Geodan/pg2b3dm>

[4] TKI data conversion: <https://git.geodan.io/research/tki/tki-etl>

[5] Handleiding Digital Twin Basisvoorziening; [https://docs.google.com/document/d/1j0My4XfPPa1Cx63kxzwUwWsXtVLjdQJogYYPb7fxVh8/edit#h](https://docs.google.com/document/d/1j0My4XfPPa1Cx63kxzwUwWsXtVLjdQJogYYPb7fxVh8/edit#heading=h.gjdgxs) [eading=h.gjdgxs](https://docs.google.com/document/d/1j0My4XfPPa1Cx63kxzwUwWsXtVLjdQJogYYPb7fxVh8/edit#heading=h.gjdgxs)

[6] Open3D, <http://www.open3d.org/docs/release/>

[7] py3dtiles, <https://pypi.org/project/py3dtiles/>

[8] Robertson, P. K. Interpretation of cone penetration tests – a unified approach. Can. Geotech. J. 46(11), 1337–1355 (2009). <https://doi.org/10.1139/T09-065>

[9] Sodré, D.J.R. Cone penetration index for soil behaviour type prediction. Sci Rep 12, 12412 (2022). <https://doi.org/10.1038/s41598-022-15994-x>

[10] Robertson, P. K. & Wride, C. E. Evaluating cyclic liquefaction potential using the cone penetration test. Can. Geotech. J. 35(3), 442–459 (1998). <https://doi.org/10.1139/t98-017>

[11] Cesium Terrain Builder, <https://github.com/geo-data/cesium-terrain-builder>

[12] GoCesiumTiler, <https://github.com/mfbonfigli/gocesiumtiler>